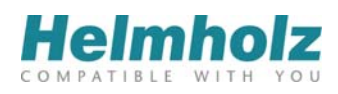

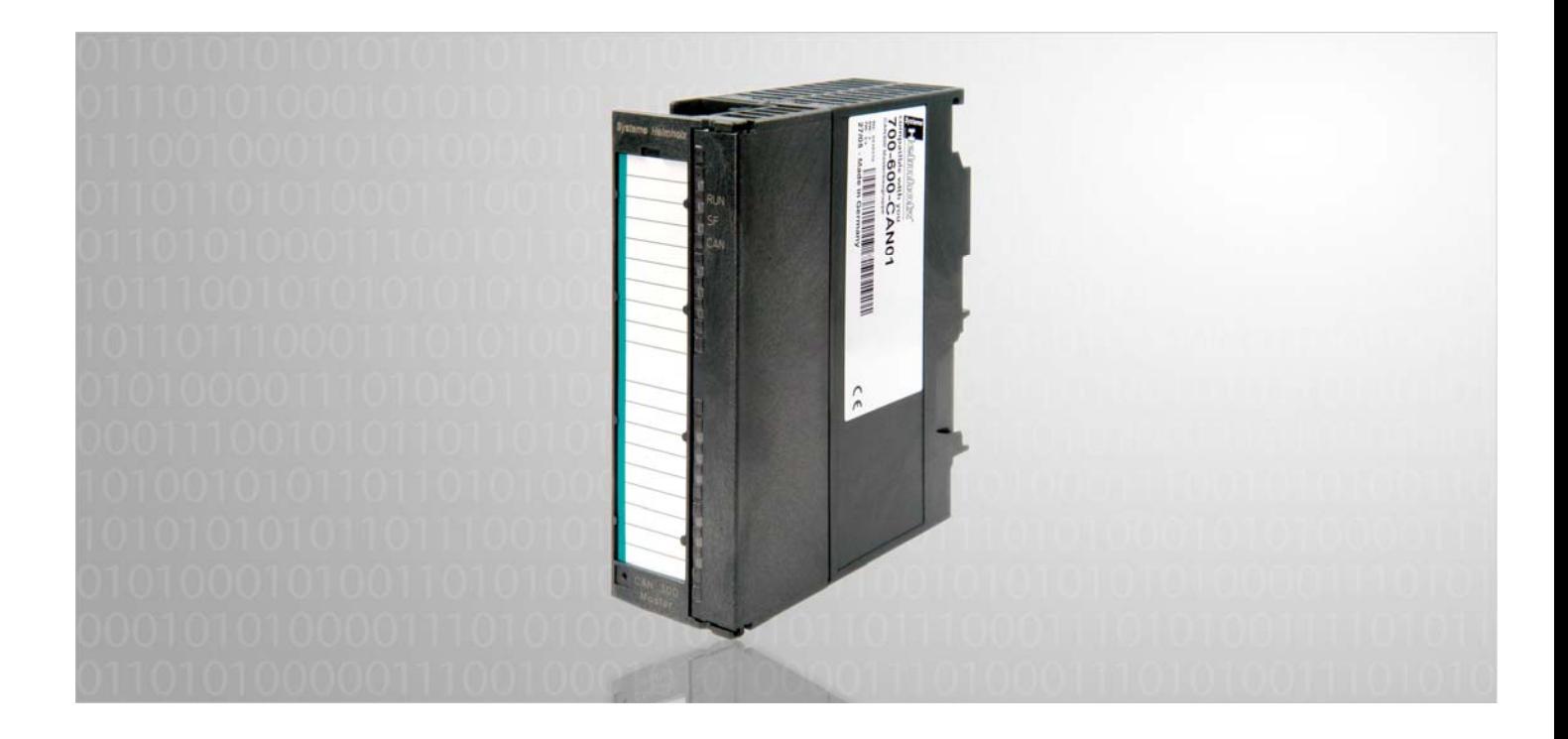

# **CAN 300**

## **CAN Kommunikations-Baugruppe für S7-300 mit CANopen, CAN Layer 2 oder SAE J1939 – Hantierung**

700-600-CAN01

700-600-CAN81

# **Handbuch**

Ausgabe 18 / 13.01.2012 ab HW1 & FW2.6 Handbuch Bestellnummer: 900-600-CAN01/de

Alle Rechte, auch die der Übersetzung, des Nachdruckes und der Vervielfältigung dieses Handbuches, oder Teilen daraus, vorbehalten. Kein Teil des Handbuches darf ohne schriftliche Genehmigung der Systeme Helmholz GmbH in irgendeiner Form (Fotokopie, Mikrofilm oder ein anderes Verfahren), auch nicht für Zwecke der Unterrichtsgestaltung, oder unter Verwendung elektronischer Systeme reproduziert, verarbeitet, vervielfältigt oder verbreitet werden. Alle Rechte für den Fall der Patenterteilung oder Gebrauchsmustereintragung vorbehalten.

Copyright © 2012 by

#### *Systeme Helmholz* **GmbH**

Hannberger Weg 2, 91091 Großenseebach

#### **Hinweis:**

Der Inhalt dieses Handbuches ist von uns auf die Übereinstimmung mit der beschriebenen Hard- und Software überprüft worden. Da dennoch Abweichungen nicht ausgeschlossen sind, können wir für die vollständige Übereinstimmung keine Gewährleistung übernehmen. Die Angaben in diesem Handbuch werden jedoch regelmäßig überprüft und notwendige Korrekturen sind in den nachfolgenden Ausgaben enthalten. Für Verbesserungsvorschläge sind wir Ihnen dankbar.

# **Änderungen in diesem Dokument:**

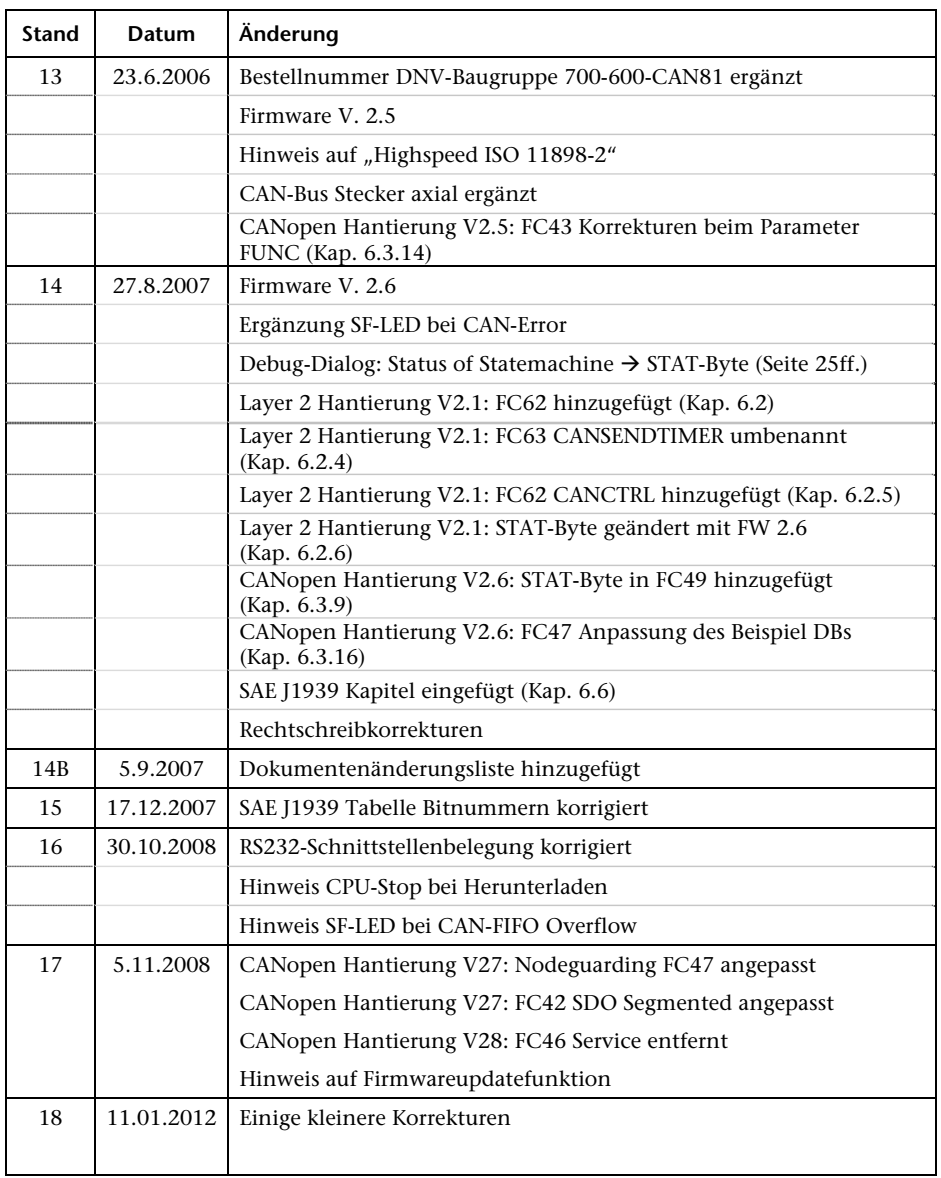

# **Inhaltsverzeichnis**

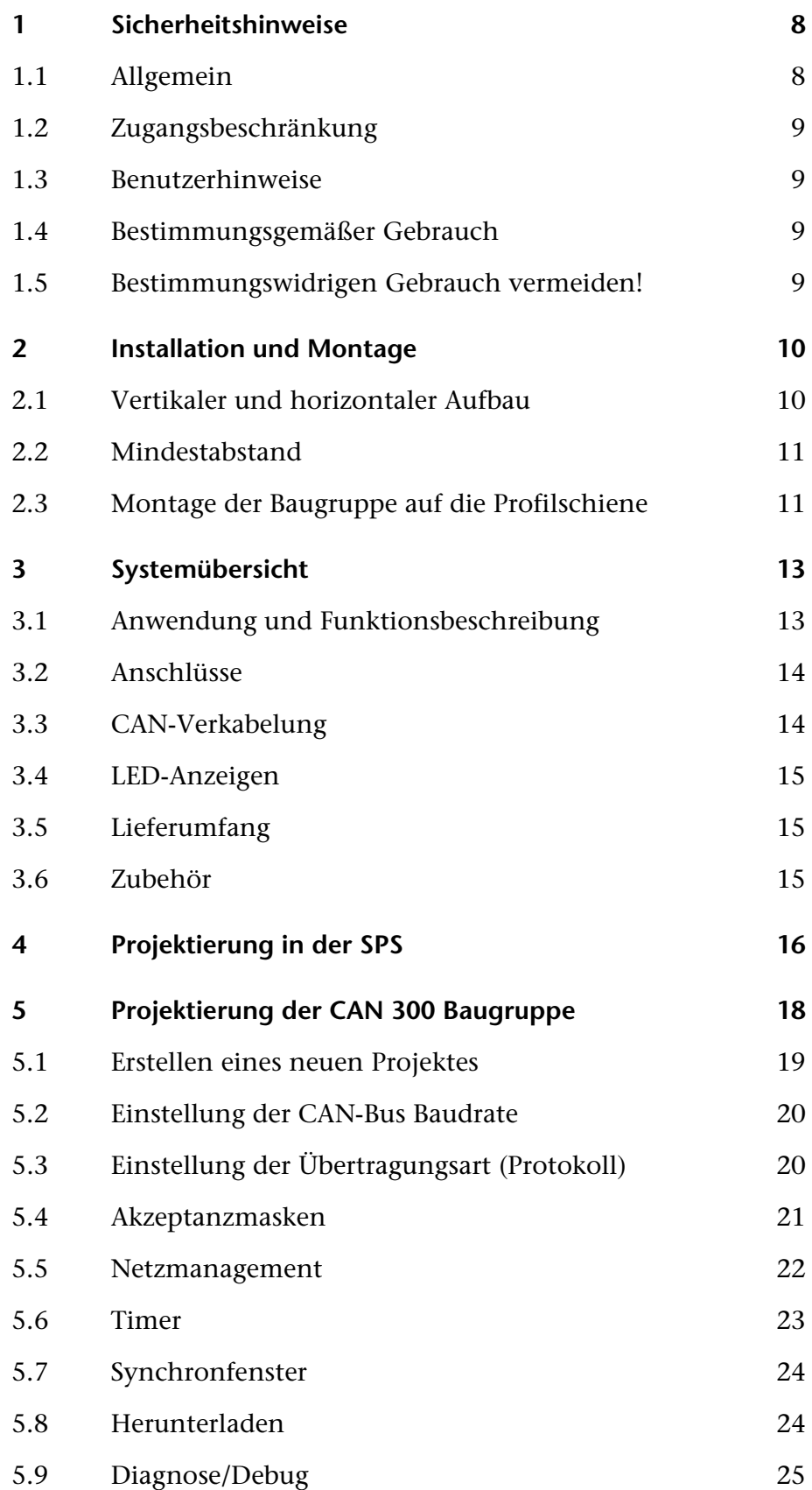

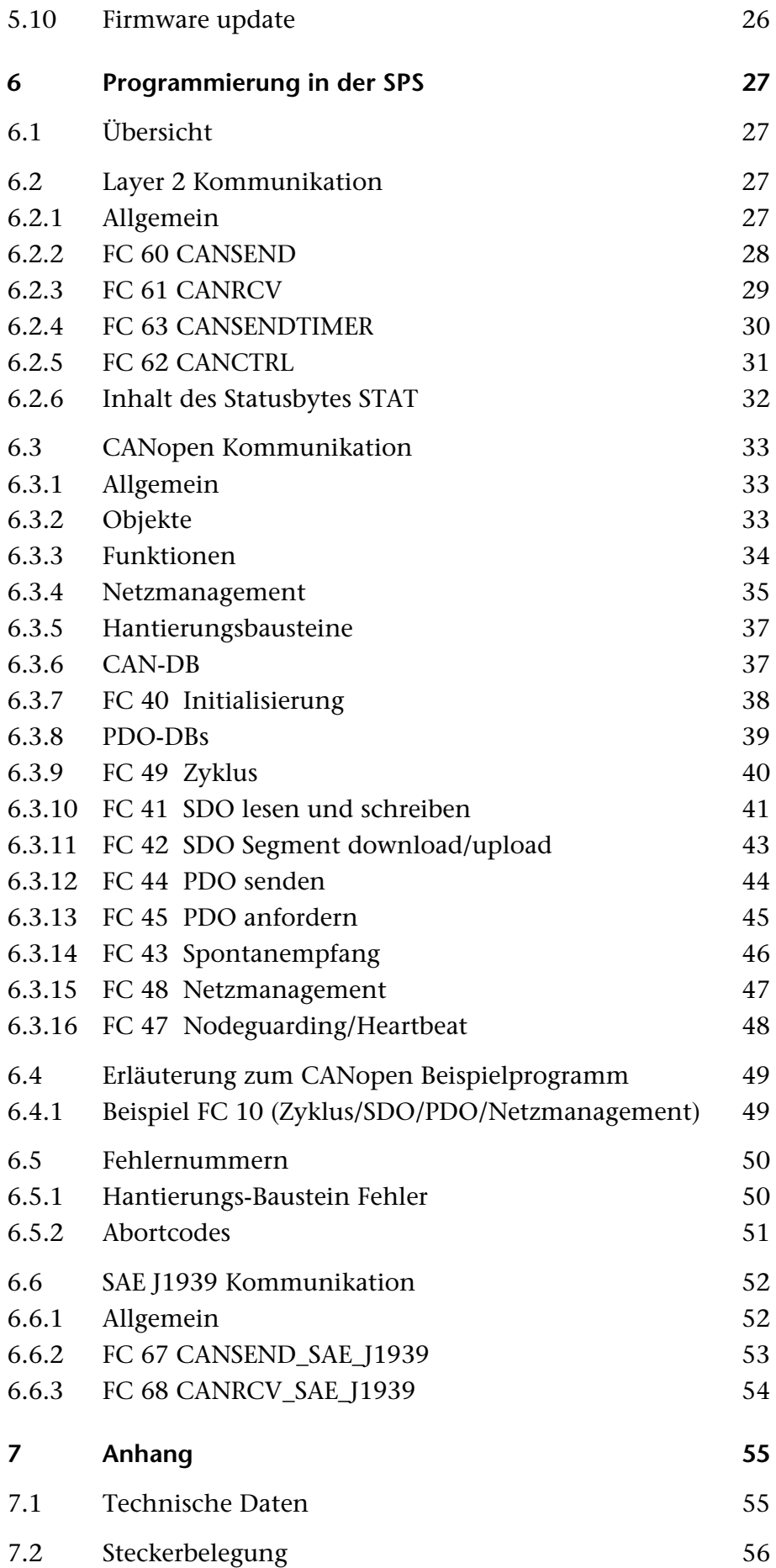

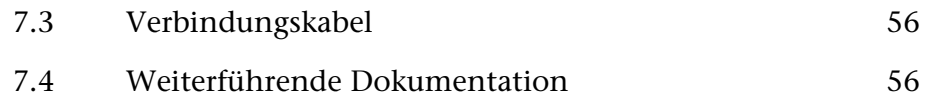

### <span id="page-7-0"></span>**1 Sicherheitshinweise**

Beachten Sie die aufgeführten Sicherheitshinweise zu Ihrer eigenen Sicherheit und der Sicherheit Anderer. Die Sicherheitshinweise zeigen Ihnen mögliche Gefahren auf und geben Ihnen Hinweise, wie Sie Gefahrensituationen vermeiden können.

Im vorliegenden Handbuch werden folgende Piktogramme verwendet:

**!** *Achtung, macht auf Gefahren und Fehlerquellen aufmerksam* 

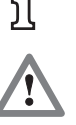

**i** *gibt einen Hinweis* 

 *Gefahr allgemein oder spezifisch* 

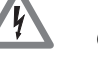

# *Gefahr eines Stromschlages*

#### **1.1 Allgemein**

<span id="page-7-1"></span>Die CAN 300 Masterbaugruppe wird nur als Bestandteil eines Gesamtsystems eingesetzt.

**!** *Der Betreiber einer Maschinenanlage ist für die Einhaltung der für den speziellen Einsatzfall geltenden Sicherheits- und Unfallverhütungsvorschriften verantwortlich.* 

 *Bei der Projektierung sind die einsatzspezifischen Sicherheitsund Unfallverhütungsvorschriften zu beachten.* 

 *Not-Aus-Einrichtungen gemäß EN 60204 / IEC 204 müssen in allen Betriebsarten der Maschinenanlage wirksam bleiben. Es darf zu keinem undefinierten Wiederanlauf der Anlage kommen.* 

 *In der Maschinenanlage auftretende Fehler, die Materialoder Personenschäden verursachen können, müssen durch zusätzliche externe Einrichtungen abgefangen werden. Diese Einrichtungen müssen auch im Fehlerfall einen sicheren Betriebszustand gewährleisten. Solche Einrichtungen sind z.B. elektromechanische Sicherheitsschalter, mechanische Verriegelungen usw. (siehe EN 954-1, Risikoabschätzung).* 

 *Sicherheitsrelevante Funktionen niemals über das Bedienterminal ausführen oder einleiten.* 

<span id="page-8-1"></span><span id="page-8-0"></span>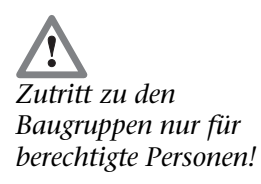

#### **1.2 Zugangsbeschränkung**

Die Baugruppen sind offene Betriebsmittel und dürfen nur in elektrischen Betriebsräumen, Schränken oder Gehäusen installiert werden. Der Zugang zu den elektrischen Betriebsräumen, Schränken oder Gehäusen darf nur über Werkzeug oder Schlüssel möglich sein und nur unterwiesenem oder zugelassenem Personal gestattet werden. Siehe auch Kapitel [2](#page-9-0).

#### **1.3 Benutzerhinweise**

Dieses Handbuch richtet sich an Projekteure und Monteure der CAN 300 Baugruppe.

Es soll dem Projekteur als Programmierhandbuch und Nachschlagewerk dienen. Dem Monteur sollen alle zur Montage notwendigen Daten bereitgestellt werden.

Die CAN 300 Baugruppe ist ausschließlich zum Gebrauch in einem S7-300 Automatisierungsgerät der Firma Siemens. Aus diesem Grund sind von Projekteur, Anwender und Monteur die für den jeweiligen Einsatzfall geltenden Normen, Sicherheits- und Unfallverhütungsvorschriften unbedingt zu beachten. Der Betreiber des Automatisierungssystems ist für die Einhaltung dieser Vorschriften verantwortlich.

#### <span id="page-8-2"></span>**1.4 Bestimmungsgemäßer Gebrauch**

Die CAN 300 Baugruppe darf nur, wie im Handbuch beschrieben, als Kommunikationssystem verwendet werden.

#### **1.5 Bestimmungswidrigen Gebrauch vermeiden!**

<span id="page-8-3"></span>Sicherheitsrelevante Funktionen dürfen nicht mit über die CAN 300 Baugruppe allein gesteuert werden.

### <span id="page-9-0"></span>**2 Installation und Montage**

Die Installation der CAN 300 Baugruppe muß nach VDE 0100 IEC 364 erfolgen. Da es sich um "OPEN Type" Baugruppen handelt, müssen sie in einen (Schalt-) Schrank eingebaut werden. Umgebungstemperatur: 0 ºC – 60 ºC.

 *Bevor Installationsarbeiten durchgeführt werden, alle Systemkomponenten spannungsfrei schalten.* 

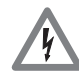

 *Gefahr eines Stromschlages!* 

 *Bei der Montage sind die einsatzspezifischen Sicherheits- und Unfallverhütungsvorschriften zu beachten.* 

#### **2.1 Vertikaler und horizontaler Aufbau**

<span id="page-9-1"></span>Die Baugruppen können sowohl vertikal als auch horizontal aufgebaut werden.

*Zulässige Umgebungstemperatur:* 

bei vertikalem Aufbau: von 0 bis 40 ºC

bei horizontalem Aufbau: von 0 bis 60 ºC

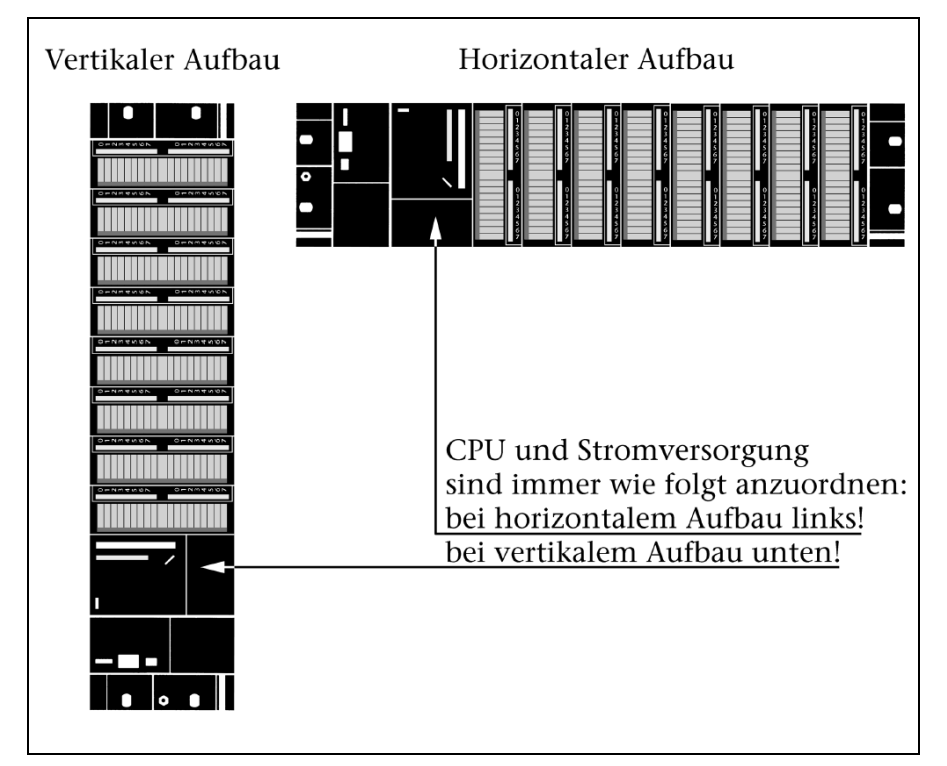

#### <span id="page-10-0"></span>**2.2 Mindestabstand**

Durch die Einhaltung von Mindestabständen

ist eine Abkühlung der CAN 300 Baugruppen gewährleistet

- ist genügend Raum zum Ein- und Aushängen der Baugruppen vorhanden
- ist genügend Raum zum Verlegen von Leitungen vorhanden
- erhöht sich die Einbauhöhe des Baugruppenträgers auf 185 mm, wobei trotzdem das Abstandsmaß von 40 mm eingehalten werden muss.

Im folgenden Bild sind für S7-300 Aufbauten auf mehreren Baugruppenträgern die Mindestabstandsmaße zwischen den jeweiligen Baugruppenträgern, sowie zu benachbarten Schrankwänden, Betriebsmitteln, Kabelkanälen etc. angegeben.

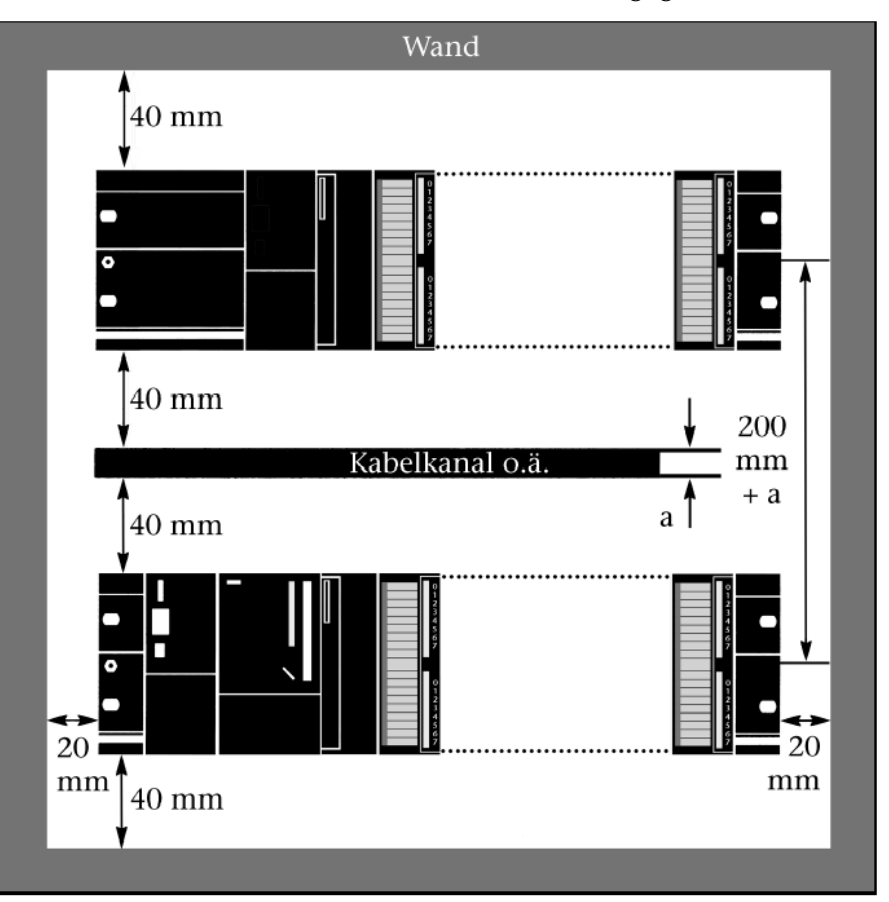

*Nichteinhaltung der Mindestabstände kann die Baugruppe bei hohen Umgebungstemperaturen zerstören!* 

#### <span id="page-10-1"></span>**2.3 Montage der Baugruppe auf die Profilschiene**

Ein Busverbinder liegt jeder Signalbaugruppe bei, nicht aber der CPU. Beim Aufstecken der Busverbinder immer bei der CPU beginnen.

Den Busverbinder von der letzten Baugruppe nehmen und in die CPU stecken. Auf die letzte Baugruppe der Zeile keinen Busverbinder stecken.

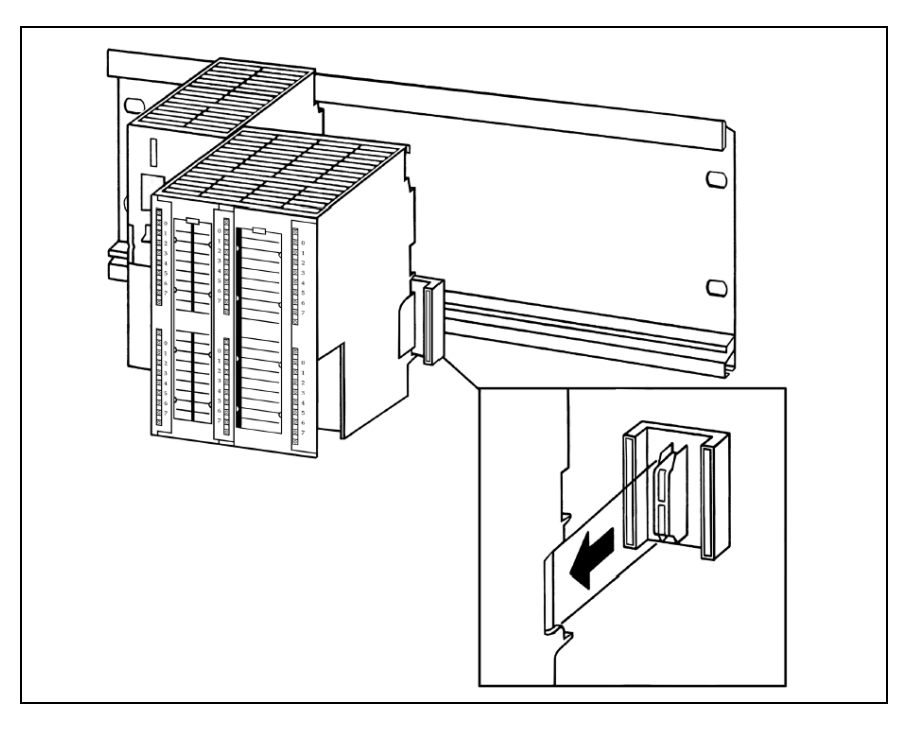

Die Baugruppen einhängen **(**1), bis an die linke Baugruppe heranschieben **(**2) und nach unten schwenken **(**3).

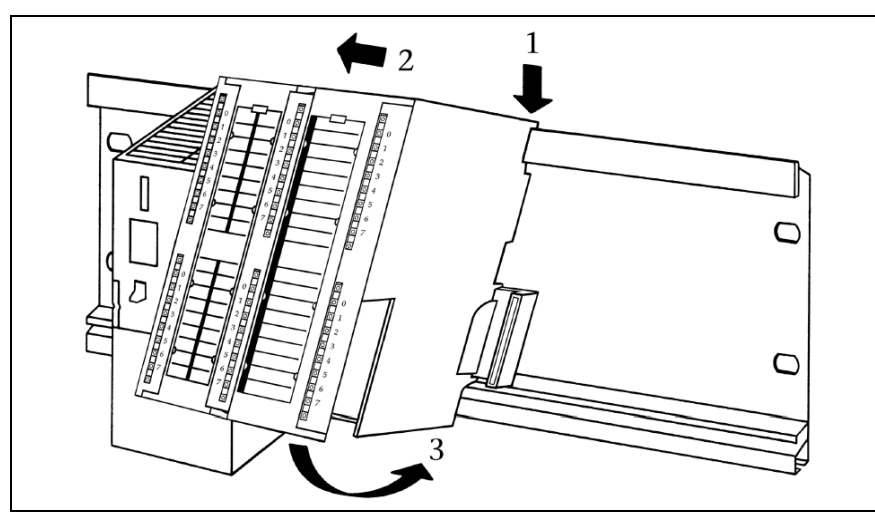

Die Baugruppen mit einem Drehmoment von 0,8 bis 1,1 Nm festschrauben.

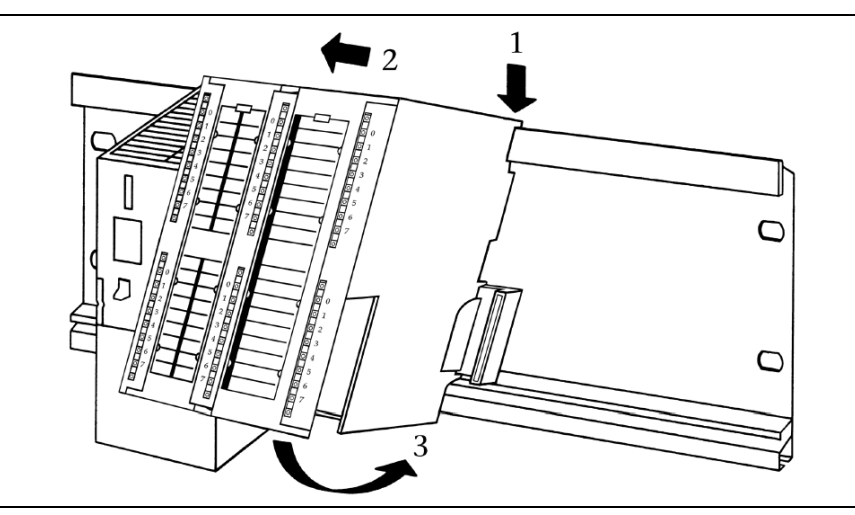

### **3 Systemübersicht**

<span id="page-12-1"></span><span id="page-12-0"></span>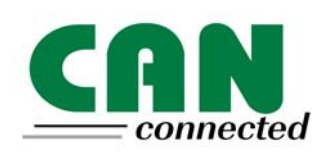

#### **3.1 Anwendung und Funktionsbeschreibung**

Die CAN 300 Baugruppe der Systeme Helmholz GmbH ermöglicht es, beliebige CAN-Teilnehmer mit dem Automatisierungsgerät zu verbinden. Die Baugruppe wird auf den Rückwandbus des Automatisierungsgerätes gesteckt. Sie kann sowohl im Zentralrahmen als auch im Erweiterungsrahmen eingesetzt werden.

Die CAN 300 Baugruppe ist im Hardwarekonfigurator als eine Kommunikationsbaugruppe zu parametrieren und belegt 16 Bytes im analogen Prozeßabbild. Der Datenaustausch mit der SPS erfolgt über den Rückwandbus.

Die Hantierungsbausteine, die das einfache Handling der CAN-Kommunikation ermöglichen, werden im Sourcecode mitgeliefert. Es stehen sowohl Hantierungsbausteine für eine einfache Layer 2- Kommunikation, SAE J1939 und Hantierungsbausteine für eine CANopen Master Kommunikation zur Verfügung.

Hantierungssoftware für die Verwendung der CAN 300 Baugruppe als CANopen Slave oder für die Ansteuerung von LENZE-Antrieben ist auf Anfrage erhältlich.

Im Lieferumfang ist weiterhin das Windows Parametriertool "CANParam" zum Einstellen der CAN Kommunikationsparameter enthalten.

Die CAN 300 Baugruppe unterstützt sowohl CAN 2.0A (11 Bit) als auch CAN 2.0B (29 Bit) Telegramme als Highspeed Node nach ISO 11898-2 mit einer frei wählbaren Baudrate von 10Kbit/s bis 1Mbit/s, oder frei editierbares Bit-Timing.

Die CAN 300 Baugruppe beinhaltet die Netzmanagementfunktionen "Power On", "Stop->Run" und "Run->Stop". Hinter jeder der drei Funktionen kann über eine einfache Makrosprache ein CAN-Bus Verhalten mit bis zu 512 Telegrammen projektiert werden, das automatisch von der Baugruppe ausgeführt wird, wenn das Ereignis eintritt.

Über eine mehrstufige Akzeptanzmaske können die für das Automatisierungsgerät relevanten IDs vorgefiltert werden. Es werden nur die gewünschten CAN-Telegramme übernommen, der Zyklus des Automatisierungsgerätes wird dadurch entlastet.

In der CAN 300 Baugruppe stehen 11 frei einstellbare Timer zur Verfügung. Jeder Timer kann ein frei programmierbares CAN-Telegramm auslösen. Somit sind auch die in der Antriebs- und Servosteuerung weit verbreiteten Synchronprotokolle einfach über die CAN 300 Baugruppe zu realisieren.

Weiterhin besteht die Möglichkeit die Daten über den CAN-Bus nur in einem Zeitfenster senden zu lassen. Die zu versendenden Daten werden vom Automatisierungsgerät azyklisch übertragen und von der CAN 300 Baugruppe nach dem Ablauf der parametrierten Zeit gesendet.

# CANopen

#### **3.2 Anschlüsse**

Die CAN 300 Baugruppe hat hinter der Frontklappe zwei 9polige SubD-Stecker.

Der obere Stecker ist für den CAN-Bus, der untere SubD-Stecker ist die RS232-Schnittstelle zum PC für die Projektierung der Baugruppe.

Steckerbelegung:

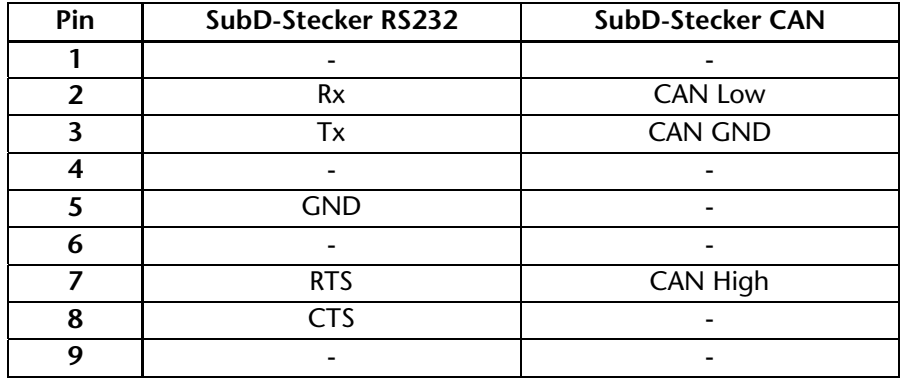

#### **3.3 CAN-Verkabelung**

<span id="page-13-1"></span>Eine CAN-Busleitung benötig mindestens 3 Leitungen: CAN High, CAN Low und CAN Ground. Es ist nur eine Linienstrukt erlaubt. An beiden Enden der CAN-Bus Leitung muß ein Abschlußwiderstand von 120 Ohm zwischen CAN High und CAN Low geschaltet stand von 120 Ohin zwischen CAN Trigh und CAN EUW gesenalt<br>sein. Die CAN 300 Baugruppe hat keinen eingebauten Abschluß-<br>*i* der CAN 300 widerstand.

> Überprüfen Sie die korrekte Verkabelung im Debug Dialog der CANParam (s.a. Kapitel [5.9\)](#page-24-0)

Die maximalen Kabellängen hängen hauptsächlich von der verwendeten Baudrate ab.

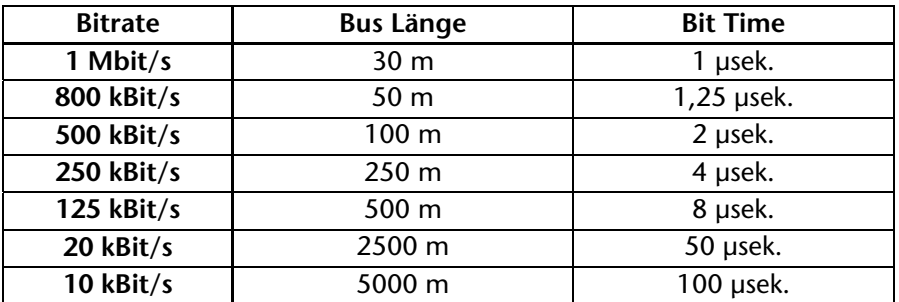

Die angegebenen Leitungslängen sind nur Richtwerte. Die maximale Leitungslänge hängt auch noch von der Anzahl der angeschlossenen Teilnehmer und vom Leitungstyp ab.

Genauere Informationen sind im Dokument "CANopen Recommendation DR 303-1" erhältlich.

<span id="page-13-0"></span>**i** *Eine 24V Spannungsversorung ist nicht auf dem CAN-Bus Stecker aufgelegt.* 

*In der CAN 300 Baugruppe ist kein Abschlußwiderstand integriert.* 

#### <span id="page-14-0"></span>**3.4 LED-Anzeigen**

Die drei LEDs an der Vorderseite der Baugruppe informieren über den Betriebszustand.

#### *LED "RUN" (Grün):*

Dauerlicht zeigt an, daß die Baugruppe sich im zyklischen Betrieb befindet. Blinklicht zeigt an, daß die Baugruppe sich im Anlauf befindet, oder daß die SPS im Stop ist. Die Kommunikation mit der CPU ist dann nicht möglich, CAN-Bus Telegramme können dann auch nicht gesendet oder empfangen werden.

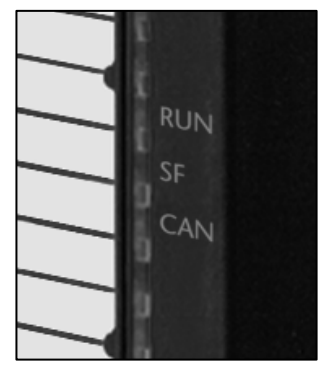

#### *LED "SF" (Rot):*

Dauerlicht zeigt einen Fehler in der Baugruppe an (z.B. fehlerhaftes Projekt).

Blinklicht zeigt einen CAN-Fehler an. Ein CAN-Fehler liegt vor, wenn die Error Counter nicht Null, der CAN-Status nicht "OK" ist oder ein CAN-FIFO-Overflow vorliegt [ab FW V.2.6]. Weitere Informationen erhalten Sie im Debug Modus der CANParam Software (s.a. Kap. [5.9](#page-24-0)).

#### LED "CAN" (Gelb):

CAN-Bus Aktiv: zeigt eine laufende Kommunikation (Senden und Empfang) über den CAN-Bus an.

#### **3.5 Lieferumfang**

Baugruppe CAN 300, Busverbinder

#### **3.6 Zubehör**

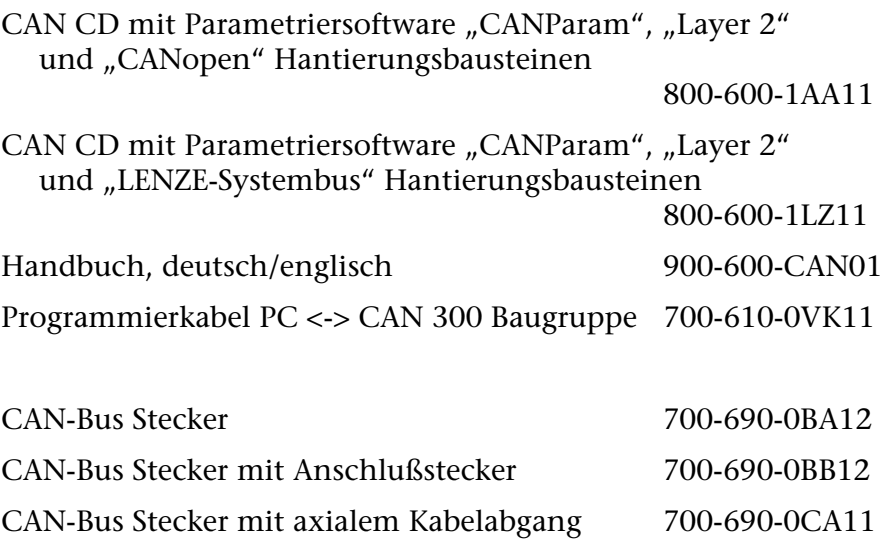

<span id="page-14-2"></span><span id="page-14-1"></span>**i** *Telegramme, die über die Timer der Baugruppe gesendet werden, werden nicht mit der gelben LED angezeigt.* 

# <span id="page-15-0"></span>**4 Projektierung in der SPS**

Die CAN 300 Baugruppe wird in der Programmiersoftware der SPS als CP340 Kommunikationsbaugruppe projektiert. Auf der Installations CD finden Sie ein Step 7 Projekt, daß die benötigten Hantierungsbausteine enthält.

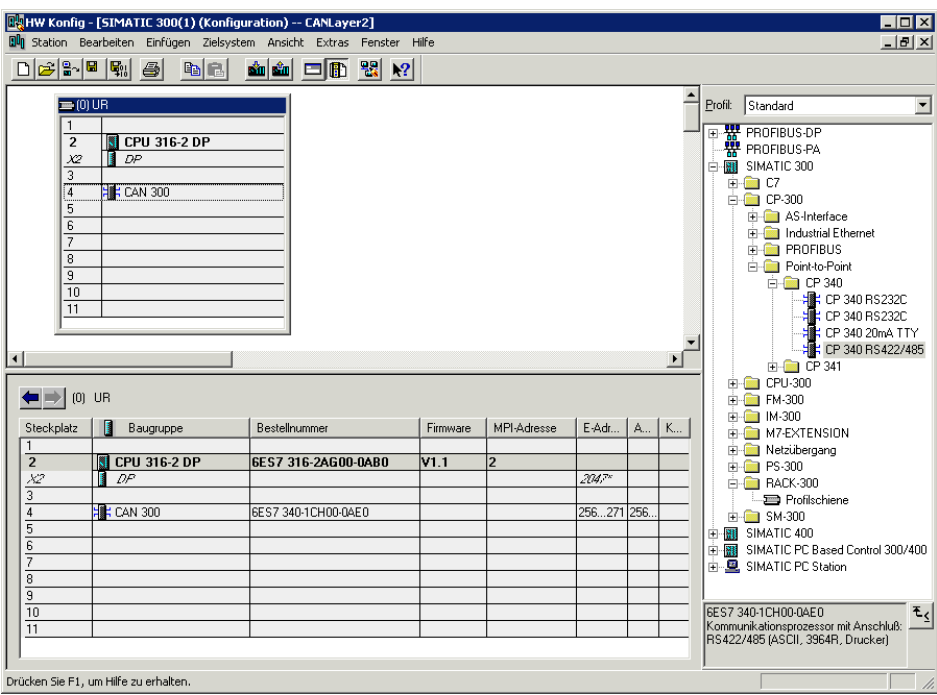

*Der Einsatz der CAN300 Baugruppe in einem ET200M System ist nicht möglich.* 

Die Baugruppe kann überall dort eingesetzt werden, wo auch eine CP-Baugruppe erlaubt ist, d.h. auch im Erweiterungsrahmen nach einer Anschaltung.

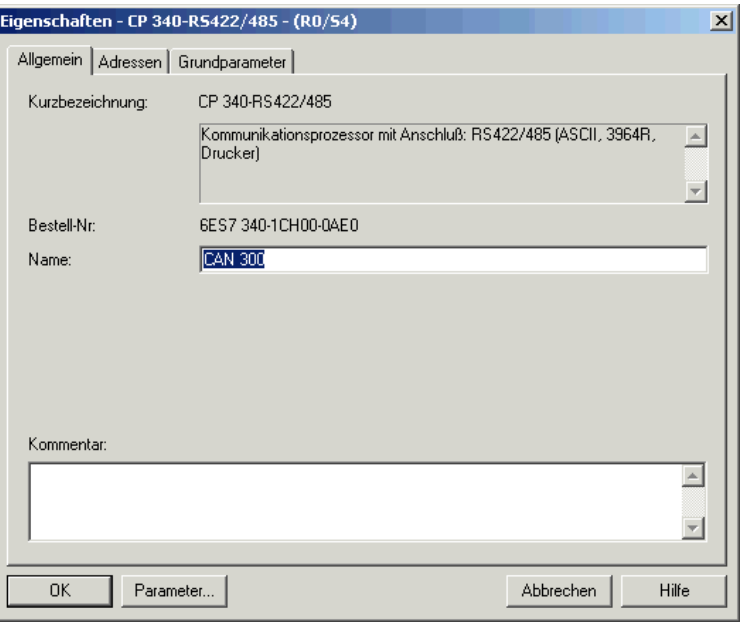

Bei der Parametrierung der Baugruppe ist nur der Bereich der E/A-Adressen relevant. Alle anderen Einstellung haben keine Auswirkung auf die Baugruppe.

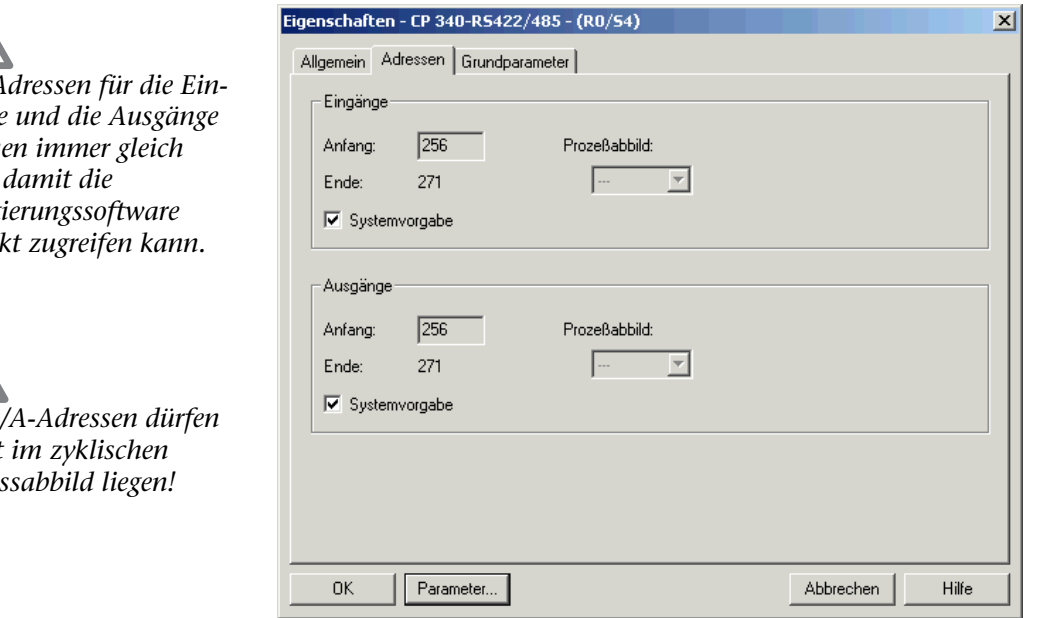

Beachten Sie, daß die Adressen der Baugruppe nicht innerhalb des (zyklischen) Prozeßabbildes liegen.

*Die Adressen für die Eingänge und die Ausgänge*   $m$ *üsse sein, damit die Hantierungssoftware*   $k$ *orrei* 

*Die E/A-Adressen dürfen nicht im zyklischen Prozessabbild liegen!* 

# <span id="page-17-0"></span>**5 Projektierung der CAN 300 Baugruppe**

Die Projektierung der CAN 300 Baugruppe wird auf dem PC mit der "CANParam V3"-Software durchgeführt. Diese Software wird zusammen mit den Hantierungsbausteinen für die S7 geliefert und ist auf jedem Windows 2000/XP Rechner lauffähig.

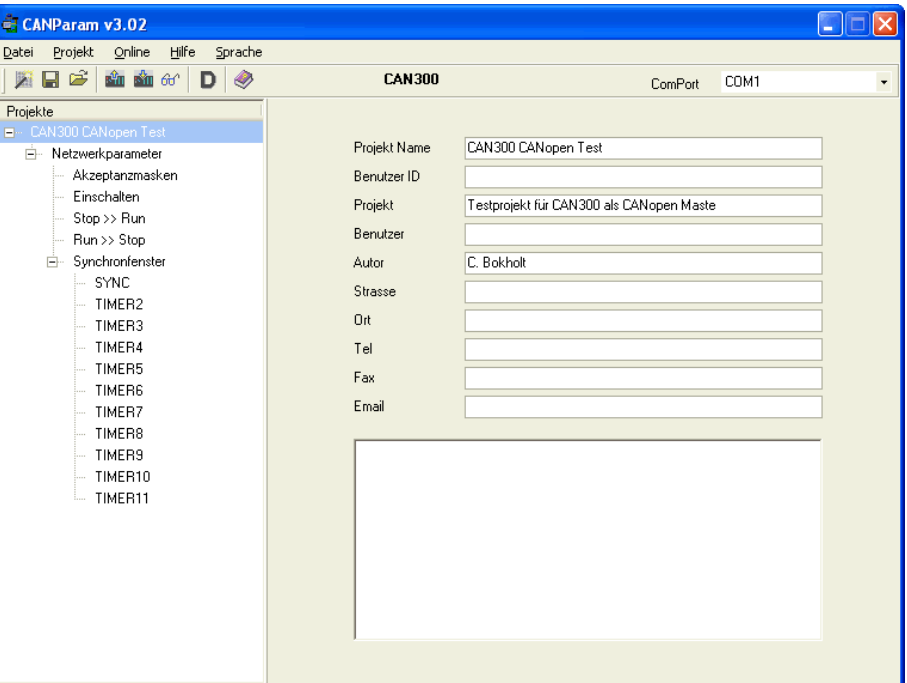

Die Projektierung einer Baugruppe kann in einer Projektdatei auf dem PC abgelegt werden.

Zur Verbindung zwischen dem PC und der CAN 300 Baugruppe kann ein handelsübliches Nullmodem-Kabel verwendet werden (siehe auch Kapitel [7.3\)](#page-55-1). Nach der Installation und Start der CANParam Software sollte rechts oben in der Menüzeile die Schnittstelle eingestellt werden.

#### <span id="page-18-0"></span>**5.1 Erstellen eines neuen Projektes**

Ein neues Projekt kann über die Funktion "Projekt / Projekt erstellen / neues Projekt" oder mit dem Projekt Wizard erstellt werden.

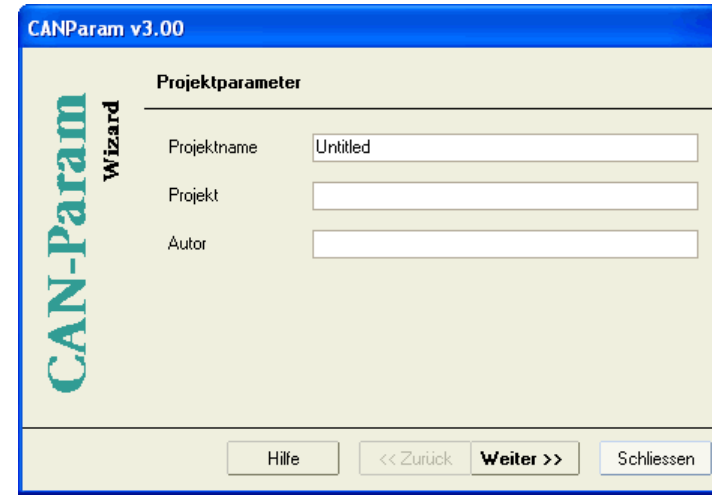

Der Projekt Wizard führt Sie durch die wichtigsten Einstellungen um ein neues und vollständiges Projekt zu erhalten.

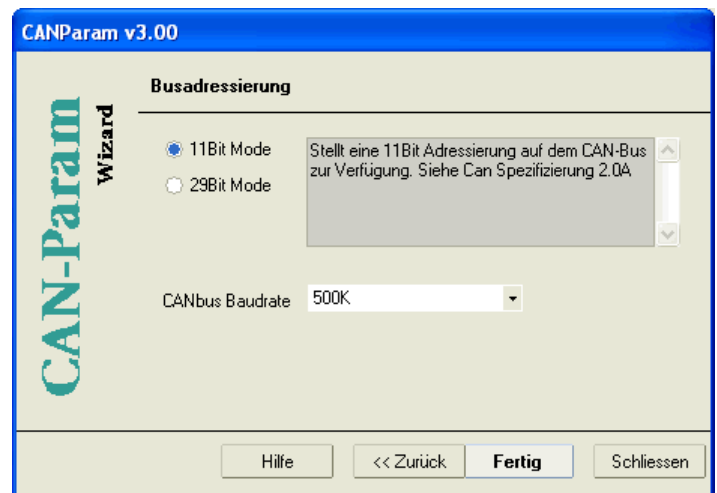

#### **5.2 Einstellung der CAN-Bus Baudrate**

<span id="page-19-0"></span>Die CAN-Baudrate kann im Bereich von 10kBit/s bis 1Mbit/s gewählt werden.

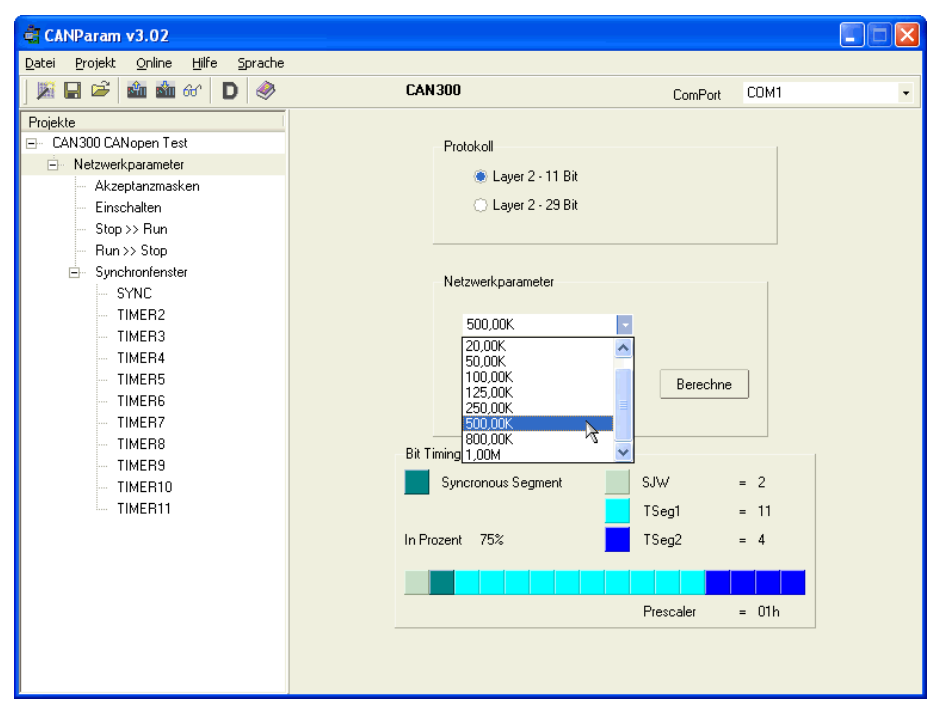

Für spezielle Einsatzfälle kann das Bit Timing der Übertragung direkt definiert werden. Eine genaue Beschreibung des Bit Timing Aufbaus entnehmen Sie bitte der CAN Spezifikation 2.0 Part B ab Kapitel 10.

#### <span id="page-19-1"></span>**5.3 Einstellung der Übertragungsart (Protokoll)**

Die CAN 300 Baugruppe unterstützt sowohl das Protokollformat CAN 2.0A (11 Bit), als auch CAN 2.0B (29 Bit).

Für die Verwendung der CANopen Hantierungsbausteine muß hier immer CAN 2.0A (11 Bit) gewählt werden.

Für die Verwendung der SAE J1939 Hantierungsbausteine muß immer CAN 2.0B (29 Bit) gewählt werden.

#### <span id="page-20-0"></span>**5.4 Akzeptanzmasken**

Es stehen in der CAN 300 Baugruppe 16 Akzeptanzmasken zur Verfügung. Mit Hilfe dieser Masken ist es möglich, verschiedene Telegramm-IDs für den Empfang Freizuschalten oder zu Sperren.

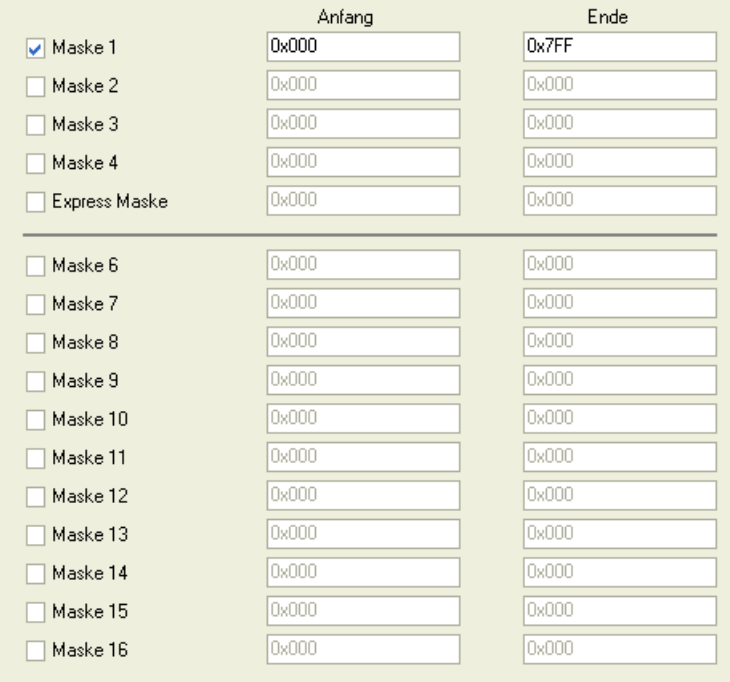

**i** *Die Defaulteinstellung der Akzeptanzmaske (0h bis 7FFh) erlaubt den Empfang aller Telegramme.* 

Mit der Akzeptanzmaske "Express Queue" ist es möglich hochpriore CAN-Telegramme zu behandeln. Telegramme die mit den dort eingestellten IDs empfangen werden, werden an dem normalen Empfangspuffer vorbei als nächstes Telegramm an die S7 übergeben.

#### <span id="page-21-0"></span>**5.5 Netzmanagement**

Die CAN 300 Baugruppe kann für die SPS-Ereignisse "Power ON", "Stop -> Run" und "Run -> Stop" frei programmierbar CAN-Telegramme (Layer 2) senden sowie Timer starten und anhalten.

Folgende Befehle stehen zur Verfügung:

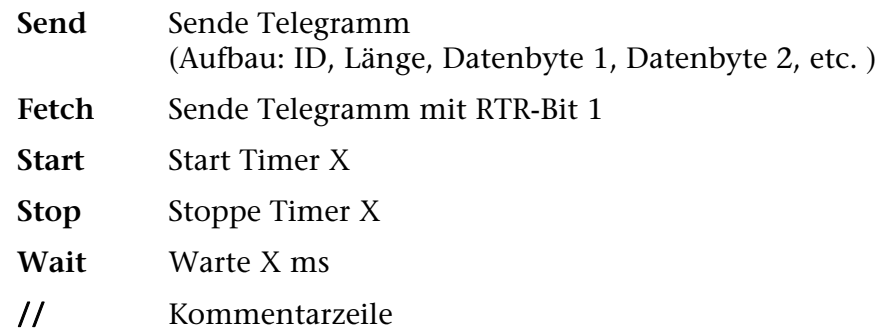

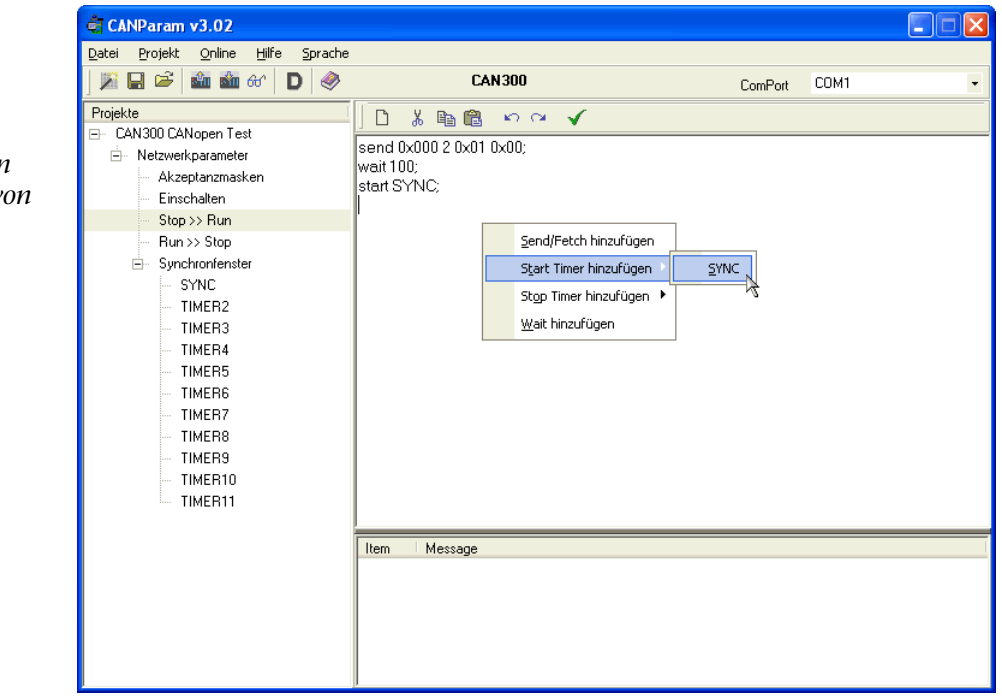

**i** *Die Abarbeitung der Schritte in den Skripten wird in einem Raster von 50ms durchgeführt.* 

#### <span id="page-22-0"></span>**5.6 Timer**

Für zeitabhängige Ereignisse stehen in der CAN 300 Baugruppe 11 Timer zur Verfügung. Jeder Timer kann ein beliebiges CAN-Telegramm senden.

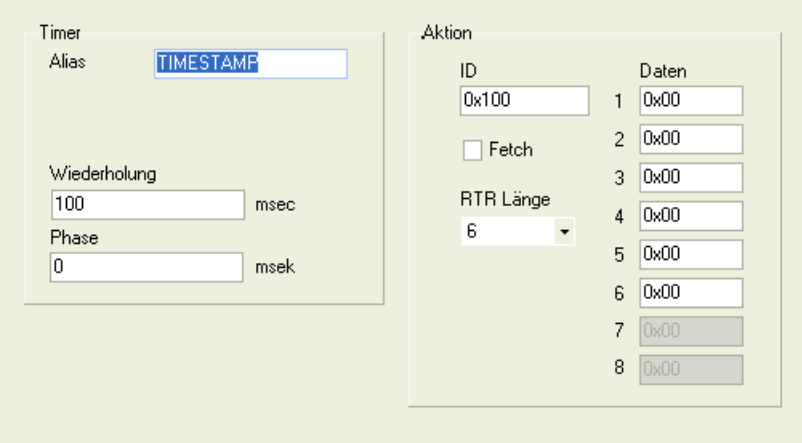

Jedem Timer kann ein Alias-Name gegeben werden. Dieser Name kann dann in den Skripten der SPS-Ereignisse verwendet werden.

Die Timer-*Periode* gibt das Wiederholintervall für den Timer an, die *Phase* den Startpunkt innerhalb des Intervalls.

Für die Timer-*Periode* können Zeiten von 5 mSek. bis 1 Sek. in 5 mSek-Schritten eingestellt werden. Für die *Phase* 0mSek. bis 5 mSek. vor der Periodendauer.

Die Daten des für den Timer definierten CAN-Telegrammes sind Initialisierungs-Daten und können durch die S7-CPU im zyklischen Betrieb durch den FC 63 "CANSYNCSEND" überschrieben werden.

#### <span id="page-23-0"></span>**5.7 Synchronfenster**

Bei Verwendung des Synchron-Timer (Einstellung "Synchron Fenster"), werden die durch den FC60 "CANSEND" gesendeten Telegramme innerhalb eines Zeitfensters gesendet. "Wiederholung" gibt die Wiederholungsrate an, "Begin phase" & "End phase" legen den Bereich des Sendefensters innerhalb der Wiederholungzeit fest.

Die zu sendenden Telegramme werden nur innerhalb des Zeitbereiches zwischen "Begin phase" & "End phase" gesendet.

Ausserhalb des Synchronfensters wird damit Zeit auf dem Bus für Kommunikation von anderen Teilnehmern geschaffen.

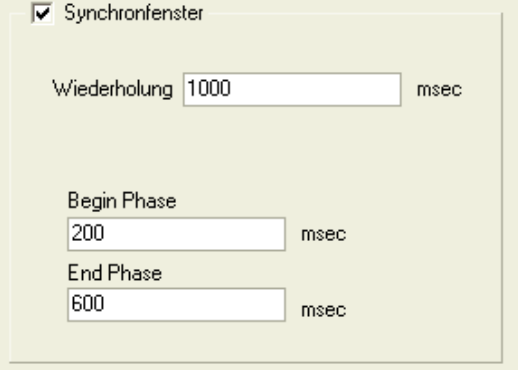

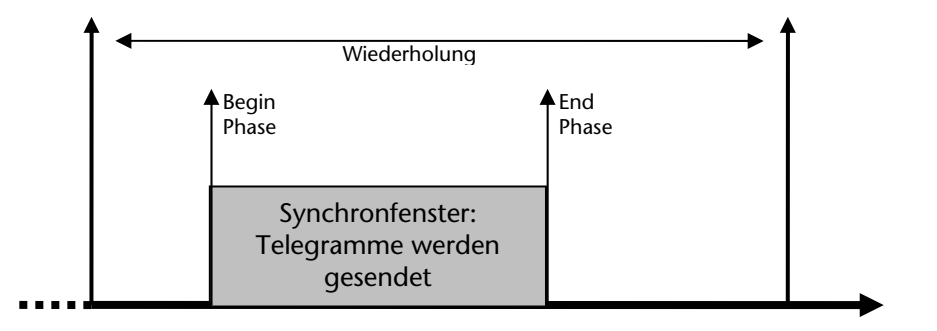

Die Timer 1 wirden bei der Verwendung des Synchronfensters intern verwendet.

Die Funktionalität der anderen Timer werden vom Synchronfenster nicht beeinflußt, d.h. diese können auch ausserhalb des Synchronfensters gesendet werden.

#### **5.8 Herunterladen**

Das aktuell bearbeitete Projekt kann jederzeit neu in die CAN 300 Baugruppe eingespielt werden ("Herunterladen").

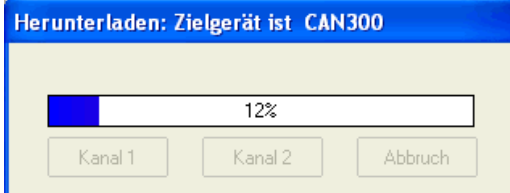

Das Hochladen eines Projektes aus der CAN 300 Baugruppe ist z.Zt. nicht möglich.

<span id="page-23-1"></span>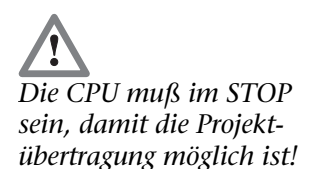

#### <span id="page-24-0"></span>**5.9 Diagnose/Debug**

Zur Vereinfachung der Fehlersuche kann der Zustand der CAN 300 Baugruppe über den Menüpunkt "Debug" abgefragt werden. Der Debug-Modus benötig eine serielle Verbindung zur Baugruppe.

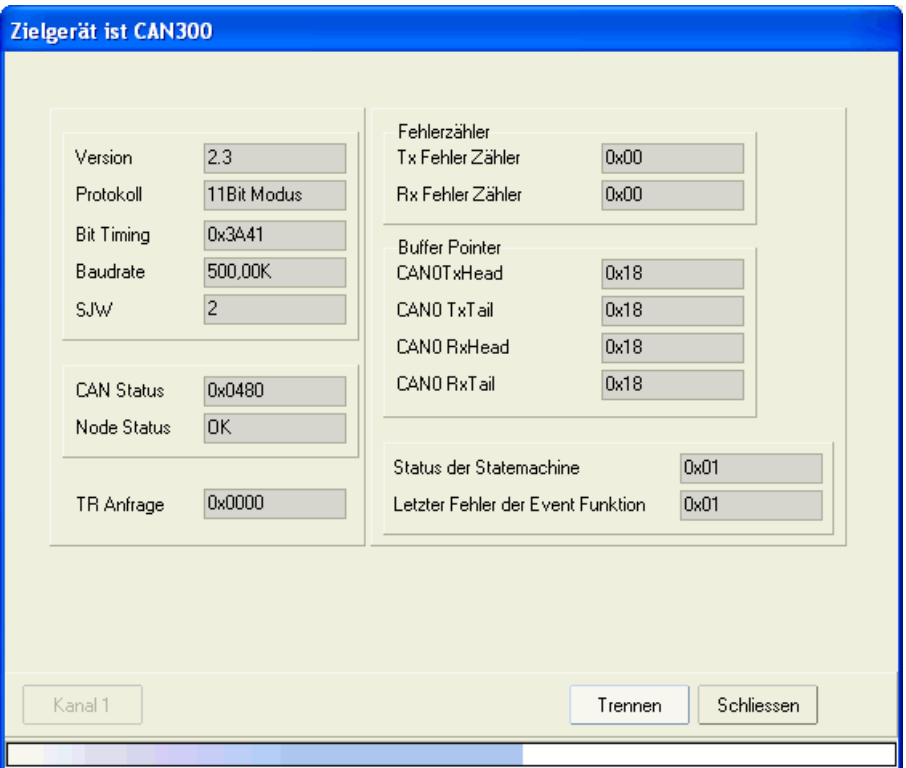

Mit dem Button "Verbinden" wird der Überwachungsmodus aktiviert. Nochmaliges Drücken des Buttons unterbricht die Verbindung wieder.

#### **Folgende Informationen liefert der Debug-Dialog:**

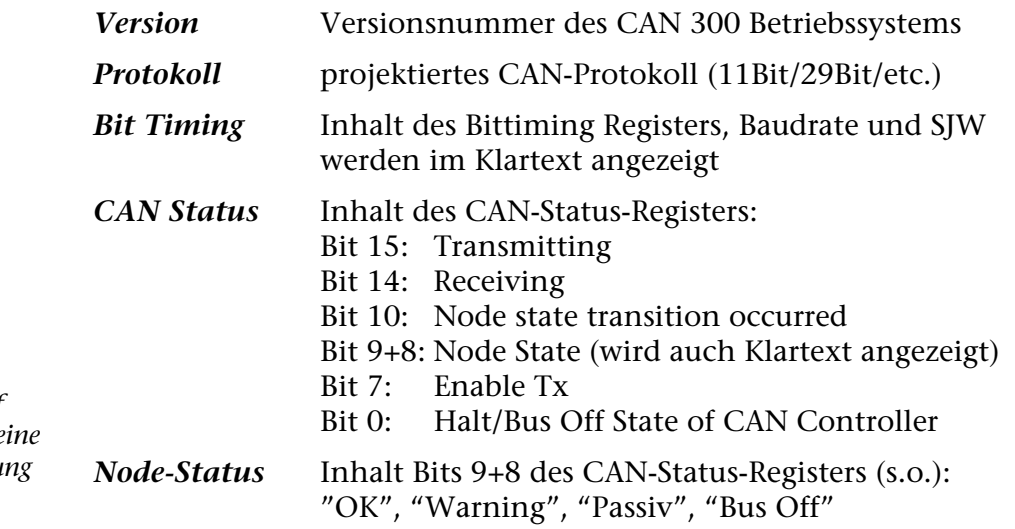

**!** *Node Status muß auf "OK" stehen, damit eine CAN-Datenübertragung möglich ist.* 

*TR Request* Anzeige der Sende- & Empfangsanforderung: Bit 15: Scriptverarbeitung Bit 13 & 14: Asyncron Sendepuffer Bit 11 - 1: Timer 10 – 0 Bit 0: Receivepuffer

# **!**

*Error Counters muß auf "0" stehen, ansonsten ist die Datenübertragung am CAN-Bus gestört.* 

#### *Error counters* TX: Fehlerzähler Senden RX: Fehlerzähler Empfang

**Hinweis:** Die Sende und Empfangsfehlerzähler werden vom CAN-Controller hochgezählt, wenn das Senden oder der Empfang eines Telegrammes fehlgeschlagen ist. Sobald dann wieder ein Telegramm korrekt gesendet, oder empfangen wurde, wird der entsprechende Zähler wieder heruntergezählt. Diese Zähler sollten bei einem korrekt arbeitenden CAN-Bus immer auf 0 stehen!

*Buffer pointers* Anzeige der Ringpufferzeiger:

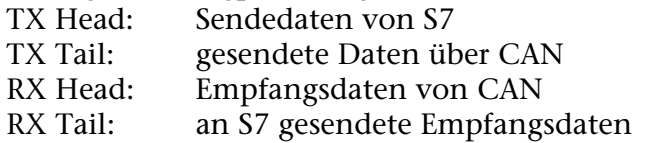

**Hinweis:** Die CAN 300 Baugruppe hat einen Empfangspuffer und einen Sendepuffer von jeweils 128 Telegrammen. Die Buffer pointer zeigen an, wie weit die Puffer gefüllt sind. Wurde z.B. ein CAN-Telegramm empfangen, so wird "Rx Head" hochgezählt. Wurde das Telegramm dann an die SPS weitergereicht (vom Hantierungsbaustein abgeholt), so wird "Rx Tail" hochgezählt (Schreib-/Lesezeigerprinzip). Zwischen den Zeigernpaaren sollte nie eine grosse Differenz entstehen. Ist dies doch der Fall, so werden die CAN-Telegramme nicht schnell genug von der SPS abgeholt, oder zu schnell von der SPS gesendet.

#### *Status of state machine*

Entspricht dem Byte STAT (siehe Kap. [6.2.6](#page-31-0)).

*Last error from Event function*

Letzter Fehler der Scriptverarbeitung (interne Information für den Support)

#### **5.10 Firmware update**

Die CAN 300 Baugruppe kann über die Funktion "Firmware update" im Menü "Online" mit einer neuen Firmware versehen

Dazu wird nur eine funktionierende serielle Verbindung benötigt. Die Firmwaredateien liegen im Ordner "binary" im CANParam Programmverzeichniss.

<span id="page-25-0"></span>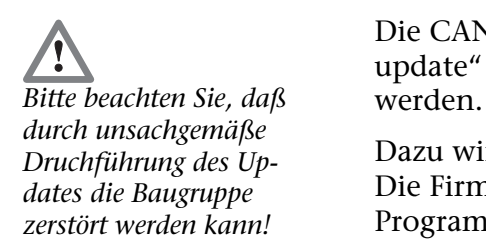

### <span id="page-26-1"></span>**6 Programmierung in der SPS**

#### <span id="page-26-2"></span>**6.1 Übersicht**

Die Programmierung der CAN 300 Baugruppe erfolgt in der SPS über die mitgelieferten Hantierungsbausteine.

Es stehen Hantierungsbausteine für eine reine Layer 2 Kommunikation (keine Interptretation der CAN-Telegramme), für das Protokoll SAE J1939 und für die Kommunikation mit CANopen Teilnehmern als Master zur Verfügung.

#### <span id="page-26-0"></span>**6.2 Layer 2 Kommunikation**

#### <span id="page-26-3"></span>**6.2.1 Allgemein**

Mit den Layer 2 Hantierungsbausteinen ist es möglich jedes beliebige CAN-Protokoll zu verarbeiten. Die CAN-Telegramme werden ohne Interpretation empfangen, der SPS zur Verfügung gestellt und es können beliebige Telegramme versendet werden.

Folgende FCs stehen in Layer 2 zur Verfügung:

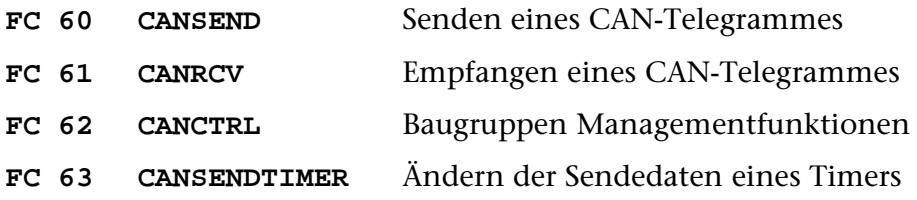

Eine Initialisierung der Baugruppe in den Anlauf-OB´s ist nicht erforderlich. Die Baugruppe startet automatisch, wenn die SPS in RUN geschaltet wird und stoppt, wenn die SPS in STOP geht.

Hier ein Aufrufbeispiel:

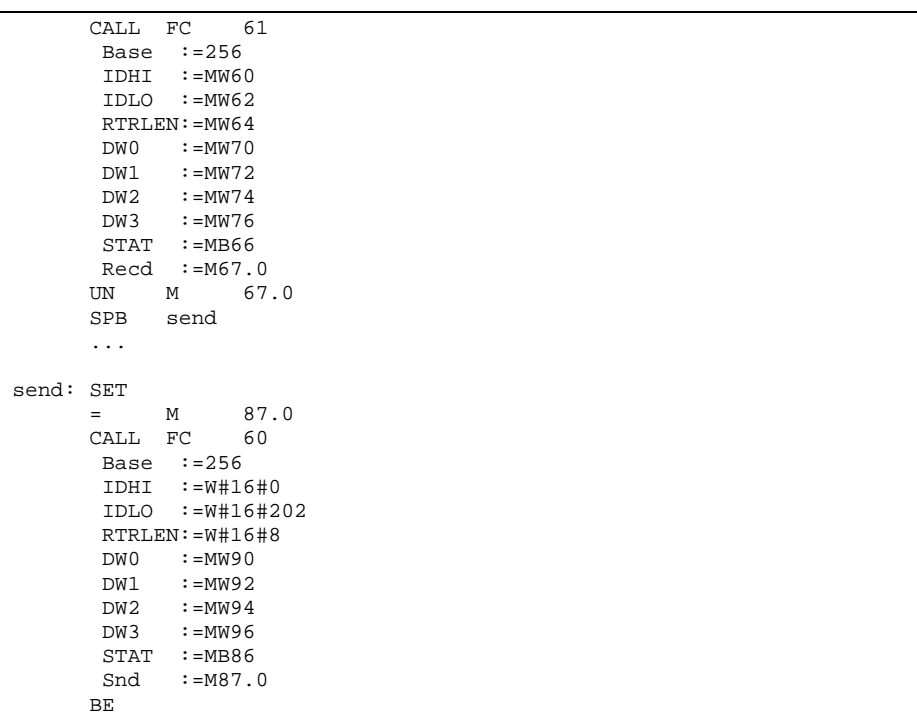

#### **6.2.2 FC 60 CANSEND**

<span id="page-27-0"></span>Der Funktionsbaustein CANSEND (FC 60) überträgt ein CAN-Telegramm zur Baugruppe, von der dieses sofort gesendet wird.

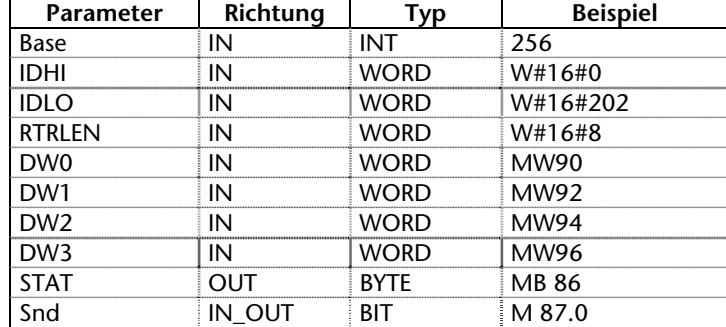

Als Übergabeparameter muss die Basisadresse der Baugruppe als Integerzahl (Base), ein Statusbyte (STAT) und ein Bit zur Sendefreigabe (Snd) übergeben werden.

Das Wort RTRLEN enthält in den unteren 4 Bits (Bit 0 bis Bit 3) die Anzahl der Datenbytes (0...8). Das Bit 4 ist das RTR-Bit des CAN-Telegramms.

Das Bit Snd wird nach dem Durchlauf des Bausteines immer zurückgesetzt, das zu sendende Telegramm wird immer in die Baugruppe übertragen. Sollte der Sendepuffer in der Baugruppe voll sein, so werden ältere, nicht gesendete Telegramme gelöscht. Um dieses zu verhindern, sollte das Bit 4 des STAT Bytes immer vor dem Senden abgefragt werden.

Im Byte STAT steht der Status der CAN 300 Baugruppe (siehe Kap. [6.2.6](#page-31-0)). Das Byte wird immer versorgt, auch wenn das Snd Bit nicht gesetzt ist. Es empfiehlt sich den Baustein CANRCV immer vor dem Baustein CANSEND aufzurufen, damit die Statusinformationen aktuell vorliegen.

Sollte der Timer 0 als Synchron-Timer eingestellt worden sein, so werden die Daten immer nur in dem definierten Synchron-Zeitfenster gesendet.

Zuordnung der Parameter ID-HI und ID-LO:

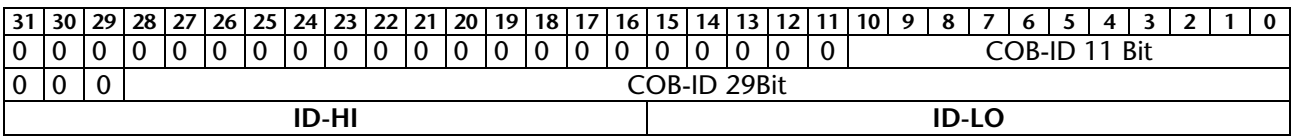

*Der FC60 "CANSEND" darf nicht im OB 1 (Zyklus) und OB 35 (Zeit-OBs) gleichzeitig bzw. gemischt aufgerufen werden!* 

#### <span id="page-28-0"></span>**6.2.3 FC 61 CANRCV**

Der Funktionsbaustein CANRCV (FC 61) überträgt ein CAN-Telegramm von der Baugruppe in die SPS, wenn ein Telegramm empfangen worden ist und dieses auch durch die Akzeptanzfilter durchgelassen worden ist.

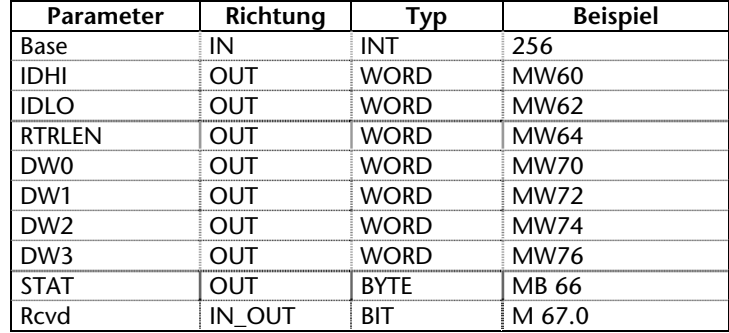

Als Übergabeparameter muss die Basisadresse der Baugruppe als Integerzahl (Base) übergeben werden.

Die Elemente des Telegramms werden als Datenworte übergeben (IDHI, IDLO, RTRLEN, DW0...3).

Das Wort RTRLEN enthält in den unteren 4 Bits (Bit 0 bis Bit 3) die Anzahl der Datenbytes (0...8). Das Bit 4 ist das RTR-Bit des CAN-Telegramms.

Hat der Funktionsbaustein ein Telegramm von der CAN 300 Baugruppe gelesen, so wird das Bit Recd gesetzt.

Im Byte STAT steht der Status der CAN 300 Baugruppe (siehe Kap. [6.2.6](#page-31-0)). Das Byte wird immer versorgt, auch wenn kein Telegramm empfangen wurde. Es empfiehlt sich den Baustein CANRCV immer vor dem Baustein CANSEND aufzurufen, damit die Statusinformationen aktuell vorliegen.

Zuordnung der Parameter ID-HI und ID-LO:

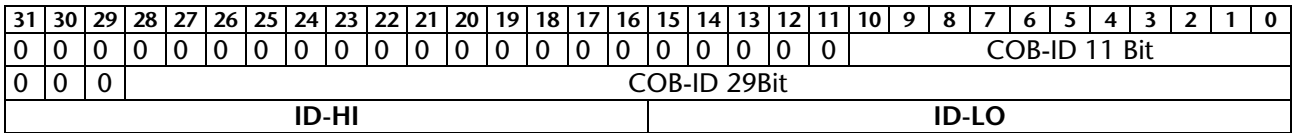

#### <span id="page-29-0"></span>**6.2.4 FC 63 CANSENDTIMER**

Der Funktionsbaustein CANSENDTIMER (FC 63) überträgt ein CAN-Telegramm zur Baugruppe um die Daten eines in der Baugruppe parametrierten Timers zu aktualisieren. Die CAN 300 Baugruppe sucht anhand des IDs den zum Telegramm passenden Timer und übernimmt die Daten in den Timer. Die neuen Daten werden mit dem nächsten Timer-Event versendet.

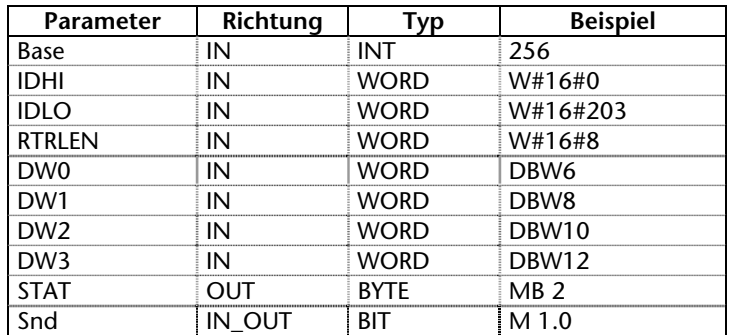

Als Übergabeparameter muß die Basisadresse der Baugruppe als Integerzahl (Base), ein Statusbyte (STAT) und ein Bit zur Sendefreigabe (Snd) übergeben werden.

Die Elemente des Telegramms werden als Quelldatenworte übergeben (IDHI, IDLO, DW0..3). Die ID muss mit der ID des projektierten Timers übereinstimmen.

Das Bit Snd wird nach dem Durchlauf des Bausteines immer zurückgesetzt, das zu sendende Telegramm wird immer in die Baugruppe übertragen.

Im Byte STAT steht der Status der CAN 300 Baugruppe (siehe Kap. [6.2.6](#page-31-0)). Das Byte wird immer versorgt, auch wenn kein Telegramm empfangen wurde.

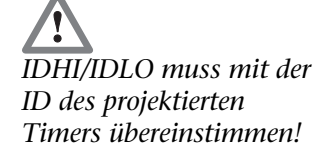

#### **6.2.5 FC 62 CANCTRL**

<span id="page-30-0"></span>Der Funktionsbaustein CANCTRL (FC 62) stellt Sonderfunktionen der CAN 300 Baugruppe zur Verfügung.

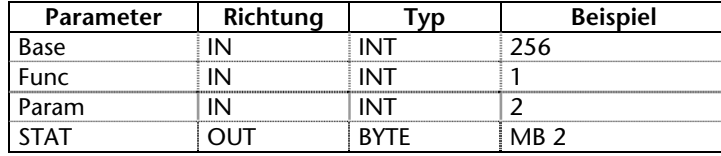

Als Übergabeparameter muß die Basisadresse der Baugruppe als Integerzahl (Base), einen Funktionscode (Func) und bei Bedarf einen Parameter (Param) angegeben werden.

Folgende Funktionen stehen zur Verfügung:

- $1 =$ Timer starten (Timernummer 1-11 in Param)
- 2 = Timer anhalten (Timernummer 1-11 in Param)
- 4 = Reset der Baugruppe auslösen

Im Byte STAT steht der Status der CAN 300 Baugruppe (siehe Kap. [6.2.6](#page-31-0)). Das Byte wird immer versorgt, auch wenn kein Telegramm empfangen wurde.

#### **6.2.6 Inhalt des Statusbytes STAT**

Das Statusbyte STAT hat bei allen Hantierungsbausteinen die gleiche Bedeutung und zeigt den Zustand der Baugruppe an:

- 
- Bit 0: Baugruppe läuft, Einlesen der Parameter abgeschlossen. **i** Bit 1+2: CAN-Controller Status Register *(ab FW 2.6)*:  $00 = OK$   $01 = W$ arning  $10 =$  Error passiv  $11 =$  Bus OFF
	- Bit 3: CAN-Receive FIFO voll. Werden weitere Telegramme empfangen, so werden ältere, nicht abgeholte Telegramme gelöscht. *(ab FW 2.6)*
	- Bit 4: CAN-Send FIFO mehr als Halbvoll, Overflow droht, die S7 sollte keine weiteren Telegramme mehr in die Baugruppe übertragen.
	- Bit 5: CAN-Receive FIFO mehr als Halbvoll, Overflow droht, die S7 sollte den FIFO schneller auslesen.
	- Bit 6: CAN-Send FIFO voll. Werden weitere Telegramme in die Baugruppe übertragen, so werden ältere, nicht gesendete Telegramme gelöscht.
	- Bit 7: Baugruppe in Reset/Programming Mode

<span id="page-31-0"></span>*Bei vielen Anwendungen ist es notwendig, eine Reihe von Telegrammen in einem Zyklus an die Baugruppe zu senden. Der FIFO Umlaufpuffer ist 128 Telegramme lang. Wenn das Bit 4 des Statusbytes gesetzt wird, ist es möglich noch 64 Telegramme auf einmal in die Baugruppe zu senden.* 

<span id="page-32-1"></span><span id="page-32-0"></span>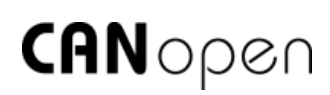

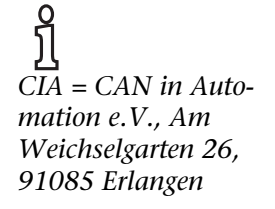

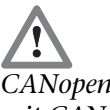

<span id="page-32-2"></span>*CANopen arbeitet immer mit CAN 2.0A (11 Bit). Dieses muß bei der Projektierung der Baugruppe mit CANParam berücksichtigt werden.* 

#### **6.3 CANopen Kommunikation**

#### **6.3.1 Allgemein**

Das CANopen Protokoll ist ein Schicht 7-Protokoll (Application Layer), das auf den CAN-Bus (ISO 11898) aufsetzt. Die Schichten 1 & 2 (Physical Layer/Data Link Layer) vom CAN-Bus bleiben **i** unberührt.

Die CANopen Kommunikationsprofile für die verschiedenen Anwendungen werden von der CIA verwaltet.

Die von der Anwendungsschicht bereitgestellten Dienstelemente ermöglichen die Realisierung einer über das Netzwerk verteilten Applikation. Diese Dienstelemente sind in der "CAN Application Layer (CAL) for Industrial Applications" beschrieben.

Der 11 Bit Identifier und die 8 Datenbytes eines CAN-Layer 2 Telegrammes bekommen eine feste Bedeutung.

Jedes Gerät in einem CANopen-Netz hat eine feste Node-ID (Modulnummer, 1-127).

#### **6.3.2 Objekte**

Der Datenaustausch mit einem CANopen Slave erfolgt entweder über fest definierte Servicedaten-Objekte (SDO) oder über frei konfigurierbare Prozessdaten-Objekte (PDO).

Jeder CANopen Slave besitzt ein festes Verzeichniss von SDOs, die über eine Objektnummer (16 Bit) und einen Index (8 Bit) angesprochen werden.

*Beispiel:* Objekt 0x1000/ Index 0 = Device Type, 32Bit Unsigned

SDOs mit 8/16/32 Bit Breite können mit einem CANopen-Telegramm gelesen und geschrieben werden. SDOs die länger sind, werden über mehrere Telegramme übertragen. Für sehr grosse Datenmengen ist die SDO-Blockübertragung vorgesehen.

SDOs können bearbeitet werden, sobald ein CANopen Slave betriebsbereit ist. Für die SDOs stehen nur die COB-ID Funktionen "SDO Anforderung" oder "SDO Antwort" bereit. Die Objektnummer, der Zugriffsmodus und Typ werden in den ersten 4 Bytes des CAN-Telegrammes hinterlegt.

Die letzen 4 Bytes des CAN-Telegrammes enthalten dann den Wert für das SDO.

PDOs enthalten die "Arbeitswerte" eines CANopen Slaves für den zyklischen Prozeßbetrieb. Jeder CANopen Slave kann mehrere PDOs verwalten (im Normalfall bis zu 4 zum Senden und 4 zum Empfangen).

Jedes der vorhandenen PDOs hat eine eigene COB-ID. In den 8 Datenbytes des Telegrammes können beliebige Informationen des CANopen Slaves zum Lesen und Beschreiben "gemapped" werden. Dieses können sowohl bereits vorhandene SDOs sein, als auch Aktualwerte des Slaves (z.B. Analogwert eines Einganges).

Die PDOs werden von den meisten CANopen Slaves automatisch beim Anlauf gemapped. Die Zuordnung kann dann über bestimmte SDOs geändert werden.

#### **6.3.3 Funktionen**

Die CANopen Funktionen teilen sich in drei Grundarten auf:

SDO Lesen und Schreiben

PDO Lesen und Schreiben

Netzmanagement

Der Funktionscode wird in den oberen 4 Bit des Identifiers hinterlegt. Zusammen mit der Node-ID ergeben sie den COB-Identifier.

*COB-Identifier (COB-ID):* 

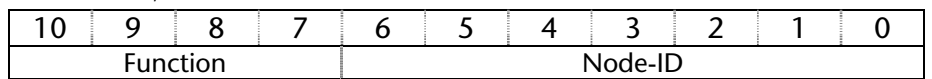

#### *Broadcast-Funktionen:*

| <b>Funktion</b>   | <b>Function code</b><br>(binary) | <b>Resulting COB-ID</b> |
|-------------------|----------------------------------|-------------------------|
| NMT               | 0000                             |                         |
| <b>SYNC</b>       | 0001                             | 80h                     |
| <b>TIME STAMP</b> | 0010                             |                         |

*Node Funktionen:* 

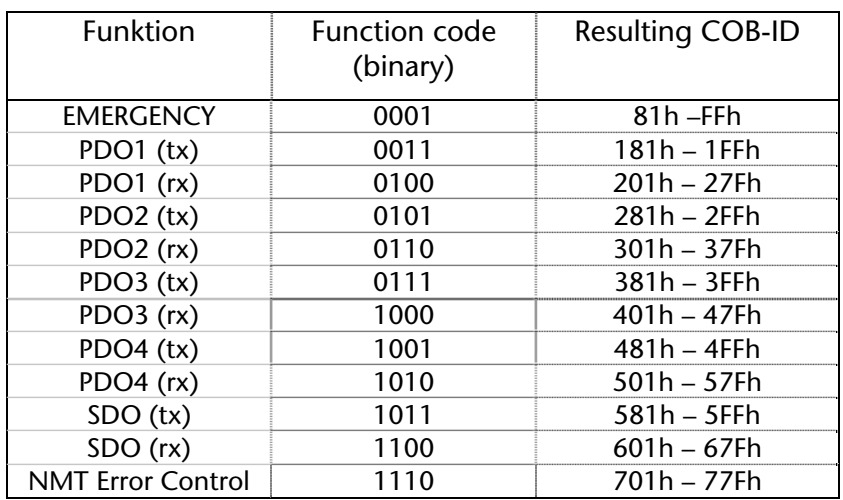

<span id="page-33-0"></span>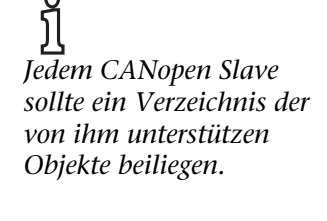

*Es ist mit speziellen Servicedata-Objekten (SDOs) möglich, einige COB-IDs auf andere Werte zu ändern. Dieses wird von der CANopen-Hantierung NICHT unterstützt!* 

**i** *"Tx" = wird vom Slave gesendet "Rx" = wird vom Slave empfangen* 

#### **6.3.4 Netzmanagement**

<span id="page-34-0"></span>**i** *Das SYNC-Telegramm kann mit der CAN 300 Baugruppe über einen Timer realisiert werden.* 

#### *SYNC:*

Das SYNC-Telegramm ist ein periodisches "Broadcast "–Telegramm und gibt den Basis-Bustakt vor. Um einen zeitlich äquidistanten Abstand zu ermöglichen, besitzt das SYNC-Telegramm eine hohe Priorität. [COB-ID: 80h]

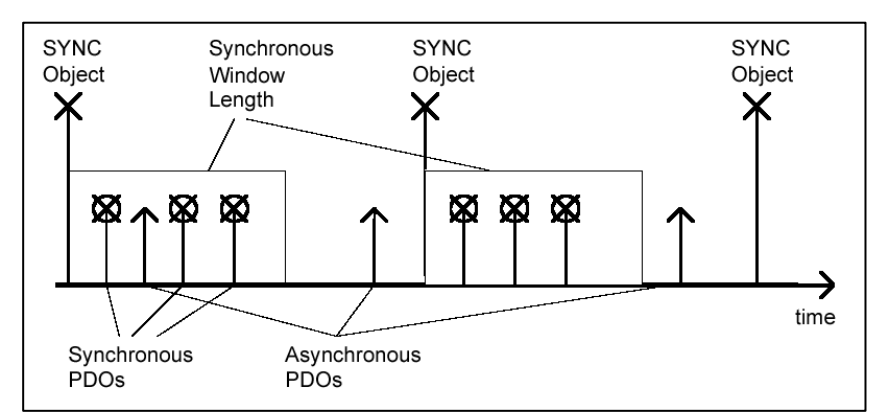

**i** *Das Time Stamp-Telegramm kann mit der CAN 300 Baugruppe über einen Timer realisiert werden.* 

#### *Time Stamp:*

Das Time Stamp-Telegramm ist ein periodisches "Broadcast "– Telegramm und gibt die Systemzeit vor. Das Time Stamp-Telegramm wird üblicherweise direkt nach einem SYNC-Telegramm übertragen und gibt dann die Systemzeit des SYNC-Telegrammes an.

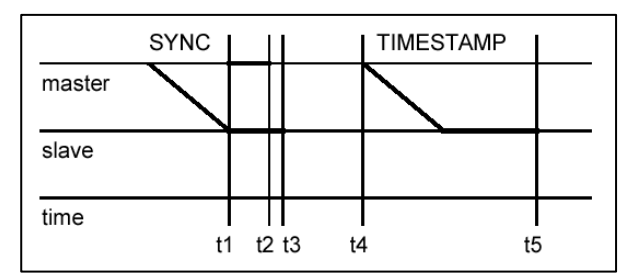

Um einen zeitlich genaue Übertragung zu ermöglichen, besitzt das Time Stamp-Telegramm eine hohe Priorität. [COB-ID: 100h]

#### *Nodeguarding:*

Beim Nodeguarding überwacht der Master die CANopen Slave Baugruppen durch zyklisch gesendete Telegramme an jeden Slave. Auf das Nodeguarding-Telegramm muß jeder CANopen Slave mit einem Status-Telegramm antworten.

Mittels Nodeguarding kann die Steuerung den Ausfall eines CANopen Slaves erkennen. [COB-ID: 700h + Node-ID]

#### *Lifeguarding:*

Beim Lifeguarding überwacht jeder CANopen Slave, ob der Master das einmal gestartete Nodeguarding kontinuierlich innerhalb bestimmter Zeitlimits durchführt.

Wenn das Nodeguarding Telegramm des Masters ausbleibt, kann die dezentrale Peripheriebaugruppe dieses mittels Lifeguarding feststellen und z.B. alle Ausgänge in den sicheren Zustand versetzen.

Nodeguarding und Lifeguarding laufen immer zusammen ab.

#### *Heartbeat:*

Die Heartbeat Überwachung entspricht dem Nodeguarding, wobei aber keine Anforderungstelegramme vom CANopen Master generiert werden. Das Heartbeat Telegramm wird vom Node selbsttätig gesendet und kann im Master ausgewertet werden.

#### *Emergency-Message:*

Sollte bei einem CANopen Slave ein Störfall auftreten, z.B. der Ablauf des Lifeguarding Timers, so sendet er eine Emergency-Message auf den Bus. [COB-ID: 80h + Node-ID]

Auf ein Emergency-Telegramm können alle Teilnehmer z.B. einen Notstop ausführen.

#### *BootUp-Message:*

CANopen Slaves erzeugen nach dem Einschalten eine BootUp-Meldung, die der Master erkennen kann, um diesen neuen Teilnehmer zu initialisieren. [COB-ID: 700h + Node-ID + 1 Byte Daten: 00h]

**i** *Einige CANopen Slave Baugruppen erzeugen beim Ein- oder Ausschalten spezielle Emergency-Messages.* 

<span id="page-36-0"></span>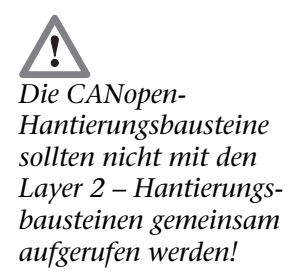

#### **6.3.5 Hantierungsbausteine**

Die Hantierungsbausteine für die CANopen Kommunikation stellen alle notwendigen Funktionen zur Verfügung um SDOs und PDOs zu verarbeiten und Netzmanagement durchführen zu können.

Die folgende Beschreibung bezieht sich auf die Version 2.7 der Hantierungsbausteine.

Die CAN 300 Baugruppe arbeitet mit diesen Hantierungsbausteinen als *Master* im CANopen Netz.

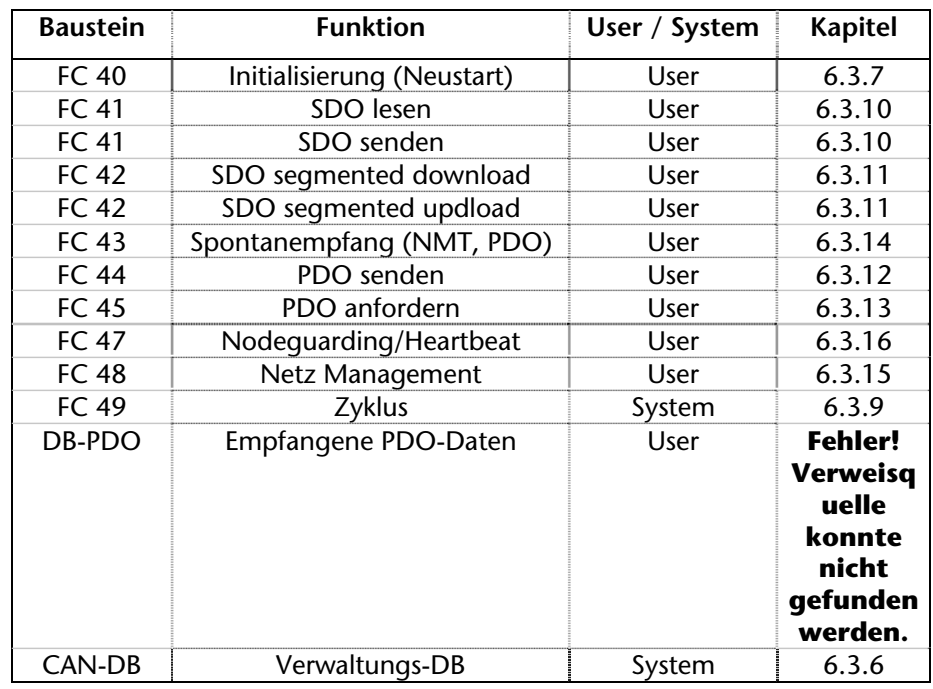

#### <span id="page-36-1"></span>**6.3.6 CAN-DB**

Für jede CAN 300 Baugruppe wird ein CAN-DB benötigt (Länge 300 Byte), der die Verwaltungsinformationen enthält. Der CAN-DB wird durch den FC 40 im Anlauf initialisiert und von allen anderen FCs verwendet.

In diesem Baustein werden die empfangenen und zu sendenden CAN-Telegramme abgelegt, bevor sie weitergereicht werden, und die laufenden Aufträge verwaltet.

#### **6.3.7 FC 40 Initialisierung**

Der FC 40 muß im Anlauf der SPS aufgerufen werden. Der FC 40 initialisiert den CAN-DB, damit alle anderen CANopen Hantierungsbausteine korrekt arbeiten können.

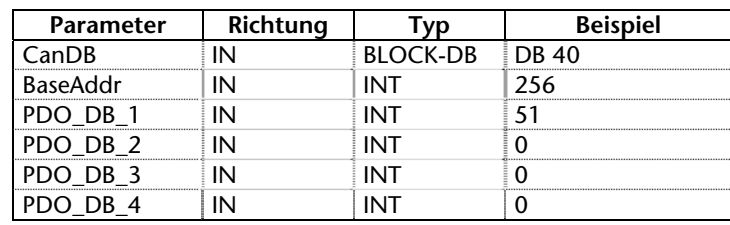

<span id="page-37-0"></span>**i** *Der FC 40 führt keinen Neustart der Baugruppe aus. Er kann also nicht zum Reseten der Baugruppe verwendet werden!* 

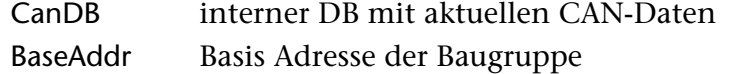

PDO\_DB\_1..4 Nummer des DBs für den Empfang der PDO 1..4 Daten aller Nodes

#### **6.3.8 PDO-DBs**

<span id="page-38-0"></span>Die Daten von empfangenen PDO-Telegrammen werden vom FC 49 "Zyklus" automatisch in DBs kopiert. Hierzu muß für jeden PDO (1-4) jeweils ein DB bei der Initialisierung (siehe [6.3.7\)](#page-37-0) angegeben werden.

Jeder DB enthält für alle 63 Nodes jeweils Platz für 8 Bytes PDO-Daten. Somit muss jeder PDO-DB mindestens 512 Bytes lang sein.

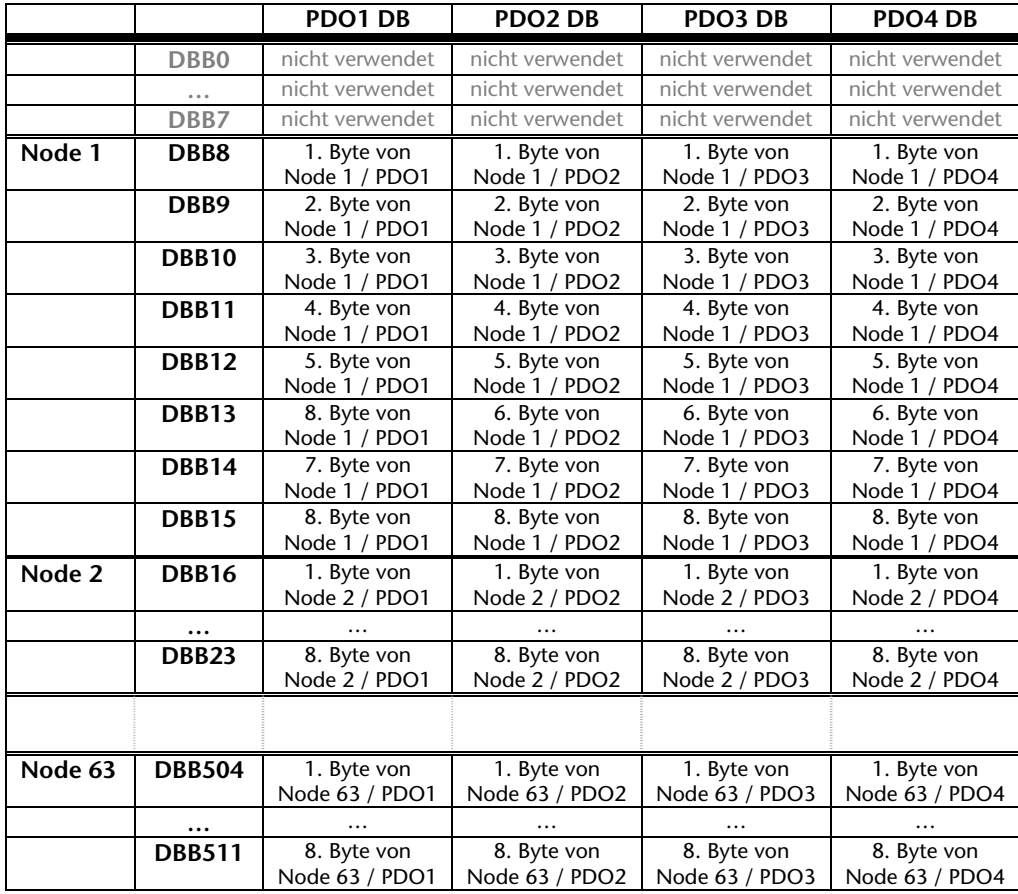

Die COB-IDs der zutreffenden Telegramme sind fest eingestellt:

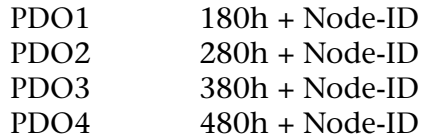

Sollte für einen PDO (1-4) kein DB angegeben werden so können die Daten auch mit dem [FC 43 Spontanempfang](#page-45-0) (siehe [6.3.14\)](#page-45-0) abgeholt werden.

#### <span id="page-39-0"></span>**6.3.9 FC 49 Zyklus**

Der FC 49 muß im Zyklus des Programmes ausgeführt werden. Er sendet und empfängt die Telegramme von der CAN 300 Baugruppe und ordnet die Daten den jeweiligen Aufträgen zu.

Der FC 49 kopiert auch die PDO-Daten in die PDO Empfangs-DBs (siehe [6.3.7](#page-37-0) [FC 40 Initialisierung](#page-37-0)).

| Parameter         | Richtung | vp.             | <b>Beispiel</b> |
|-------------------|----------|-----------------|-----------------|
| CanDB             | IN       | <b>BLOCK-DB</b> | <b>DB 40</b>    |
|                   | IN       | TIMFR           | Г 49            |
| <b>Bufferinfo</b> | OUT      | <b>WORD</b>     | MW 140          |
| Stat              | דו ור    | <b>BYTF</b>     | MB 142          |

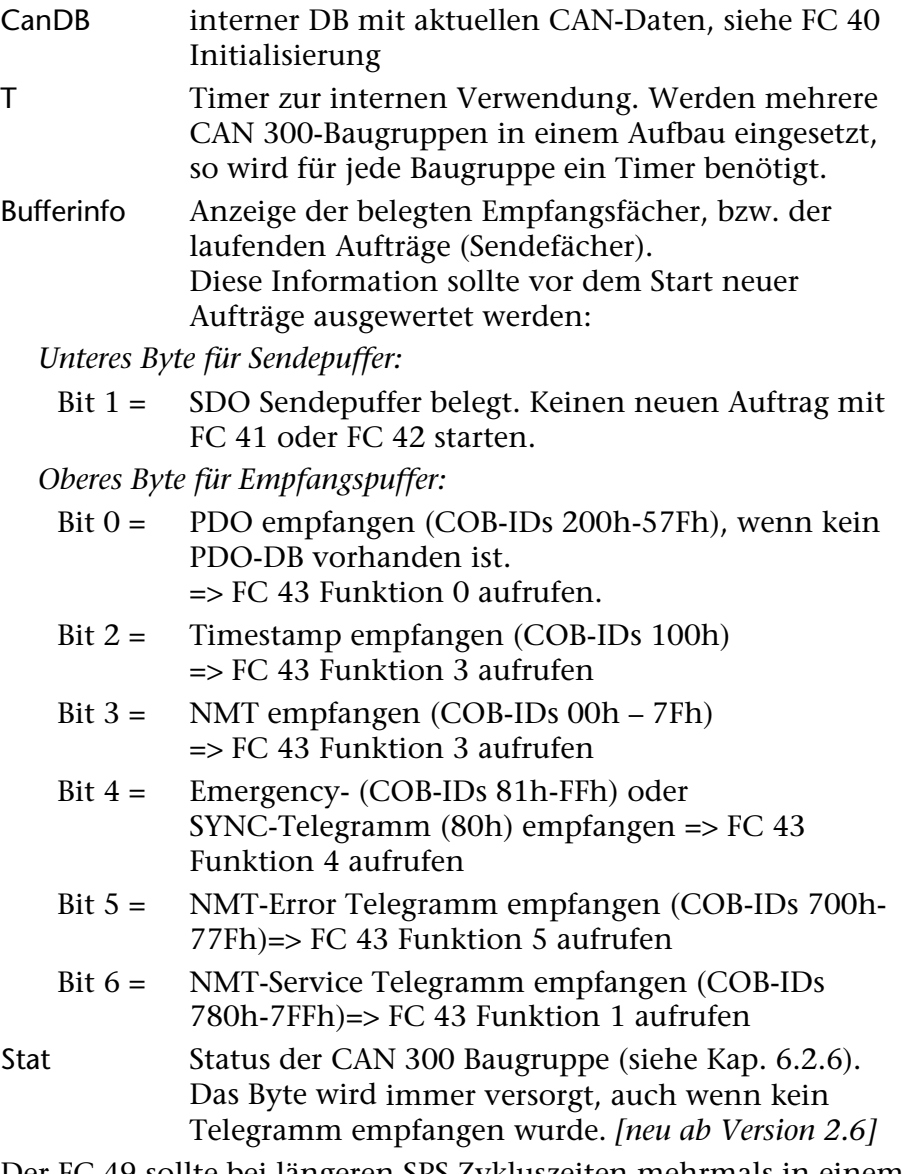

<span id="page-39-1"></span>Der FC 49 sollte bei längeren SPS Zykluszeiten mehrmals in einem Zyklus aufgerufen werden. Jeder Aufruf arbeitet maximal einen Auftrag zum Senden und einen Auftrag zum Empfangen ab, falls ein Auftrag vorliegt.

Werden mehrere CAN 300-Baugruppen in einem Aufbau eingesetzt, so muß für jede Baugruppe der FC 49 mit einem anderen CanDB aufgerufen werden.

#### **6.3.10 FC 41 SDO lesen und schreiben**

<span id="page-40-0"></span>Mit diesem FC können SDOs von einem Slave mit bis zu 4 Datenbytes gelesen und geschrieben werden.

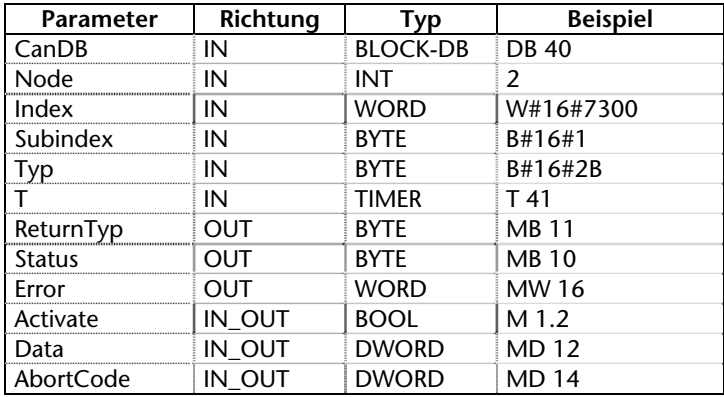

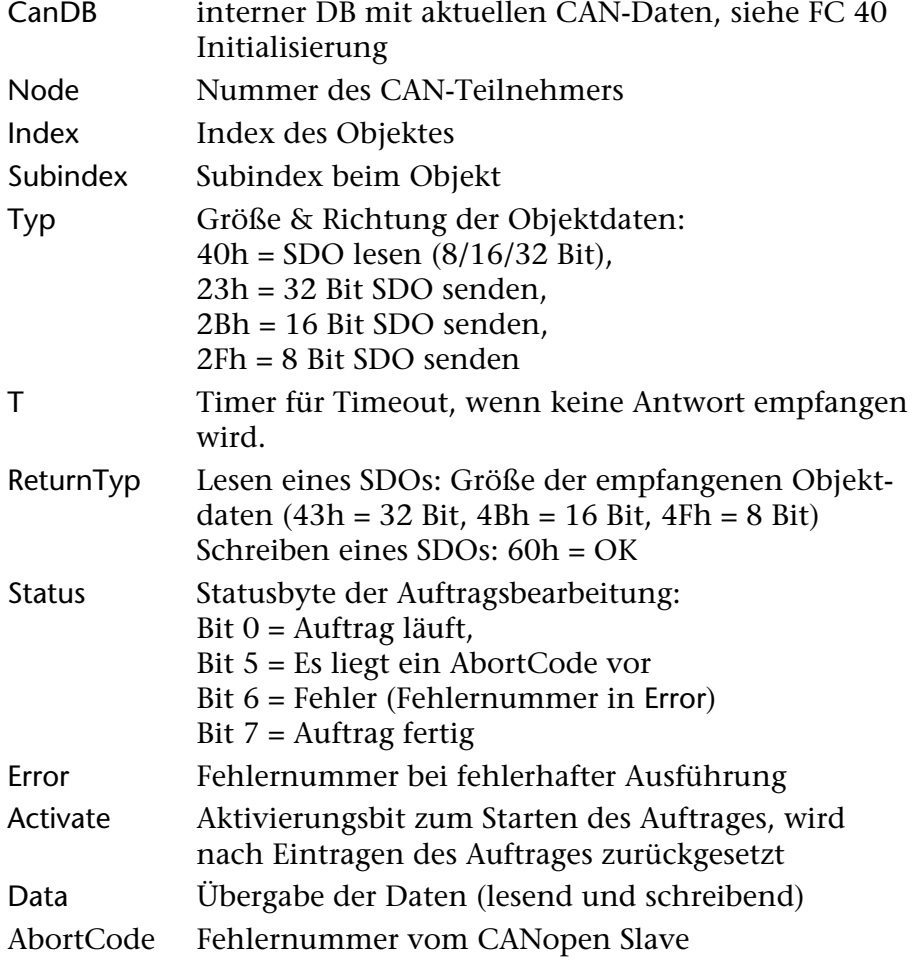

Der FC muß zyklisch aufgerufen werden. Die SDO Übertragung wird erst ausgelöst, wenn das Aktivierungsbit (Activate) gesetzt wird. Der FC setzt das Bit nach Annahme des Auftrages sofort zurück. Der aktuelle Status der Auftragsbearbeitung kann im Byte Status beobachtet werden.

Der FC trägt den gewünschten Auftrag in den CAN-DB ein. Der Auftrag wird aber erst ausgeführt (auf den CAN-Bus gesendet), wenn der FC 49 aufgerufen wird.

#### Für die Übertragung von SDOs mit mehr als 4 Bytes muß der FC 42 (siehe [6.3.11](#page-42-1)) verwendet werden.

*Aufrufbeispiel:* 

```
UN M 9.1 // new job ?<br>
UN M 111.0 // job runnny
                             // job runnng ?
     SPB next 
 CALL FC 41 
CanDB := DB 40
 Node := MW 28 
Index := MW 30 Subindex := MB 32 
 Typ := B#16#40 
T = T 41 ReturnTyp:= MB 33 
 Status := MB 111 
 Error := MW 112 
     Activate := M 9.1 
    Data := MD 34 AbortCode:= MD 94 
UN M 111.7 // Ready ?
 SPB next 
    U M 111.6 // Error ?
     SPB err 
     L MD 34 // Get SDO-Value ! 
     // use here SDO Value depending on ReturnTyp (size) 
next: ...
```
#### <span id="page-42-0"></span>**6.3.11 FC 42 SDO Segment download/upload**

Mit diesem FC können SDOs von einem Slave mit mehr als 4 Datenbytes gelesen und geschrieben werden. Die Übertragung wird mit mehreren Telegrammen am CAN-Bus durchgeführt ("SDO Segmented").

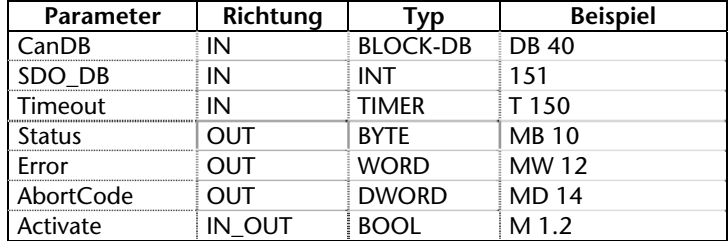

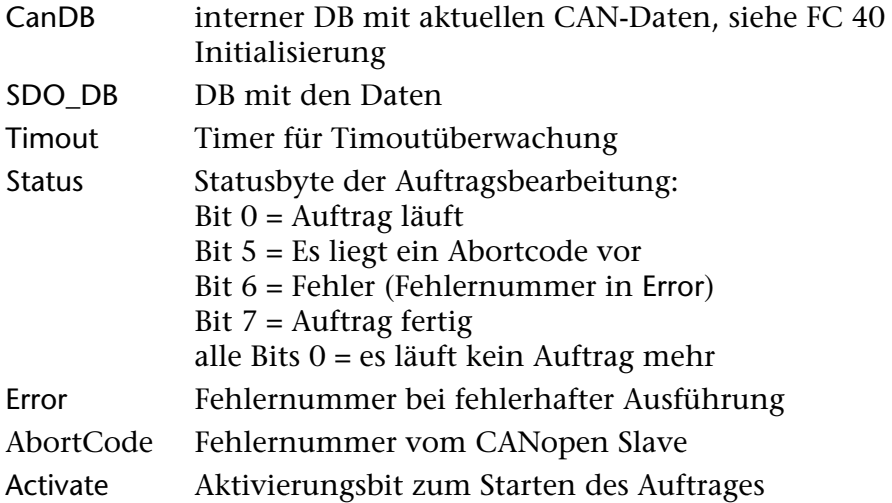

Die Informationen der SDO Übertragung müssen in einem DB hinterlegt (BlockDB) werden:

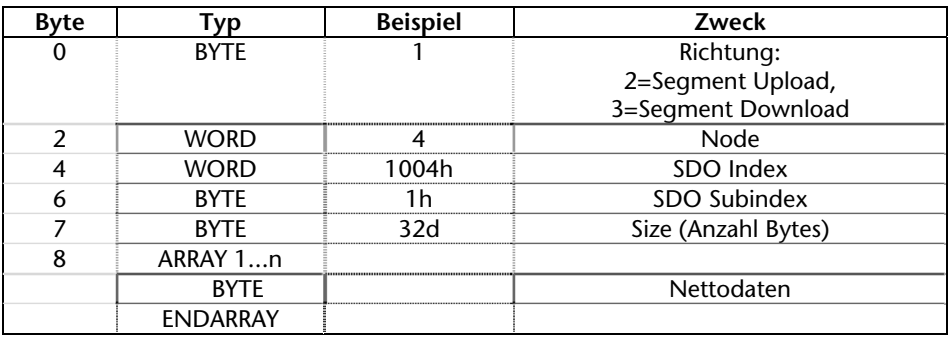

Der FC muß zyklisch aufgerufen werden. Die SDO Übertragung wird erst ausgelöst, wenn das Aktivierungsbit (Activate) gesetzt wird. Der FC setzt das Bit nach Annahme des Auftrages sofort zurück. Der aktuelle Status der Auftragsbearbeitung kann im Byte Status beobachtet werden.

Der FC trägt den gewünschten Auftrag in den CAN-DB ein. Der Auftrag wird erst ausgeführt, wenn der FC 49 aufgerufen wird.

<span id="page-42-1"></span>**i** *Es wird pro FC 42 Aufruf nur ein Auftrag aus dem DB ausgeführt. Verkettung von mehreren Aufträgen ist nicht möglich.* 

# **!**

*Eine Timeoutüberwachung der Aufträge muß von der S7-Applikation durchgeführt werden. Die Antwortzeiten der CANopen-Slaves können sehr unterschiedlich sein.* 

#### <span id="page-43-0"></span>**6.3.12 FC 44 PDO senden**

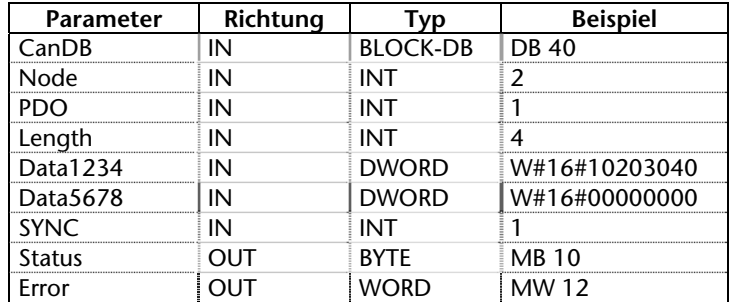

Dieser FC sendet ein PDO mit Daten an einen Slave.

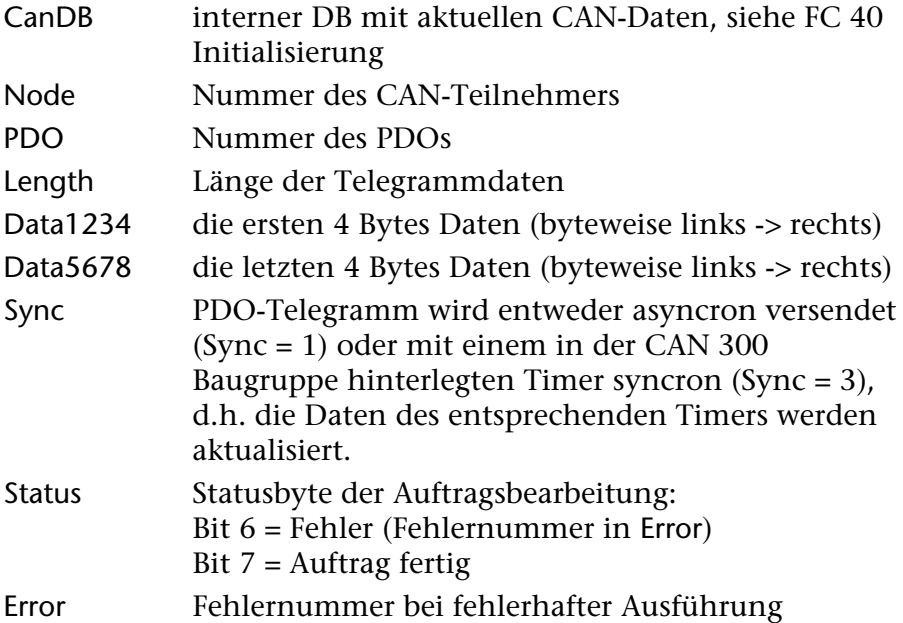

Die Datenbytes werden byteweise von links nach rechts in das PDO-Telegramm übernommen. Sollte z.B. nur ein Byte gesendet werden, so muß es in den obersten 8 Bit des Parameters Data1234 stehen.

Der FC übergibt den PDO-Auftrag sofort an die Baugruppe, ein Aufruf des FC 49 ist nicht nötig. Es können somit mehrere PDO-Aufträge in einem Zyklus hintereinander versendet werden!

#### <span id="page-44-0"></span>**6.3.13 FC 45 PDO anfordern**

Dieser FC fordert ein PDO von einem Slave an. Es wird ein PDO-Telegramm mit gesetztem RTR-Bit gesendet, woraufhin der Slave ein PDO mit seinen aktuellen Daten senden sollte.

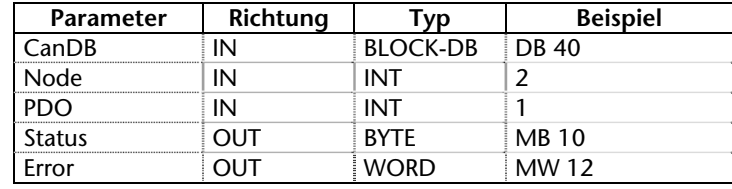

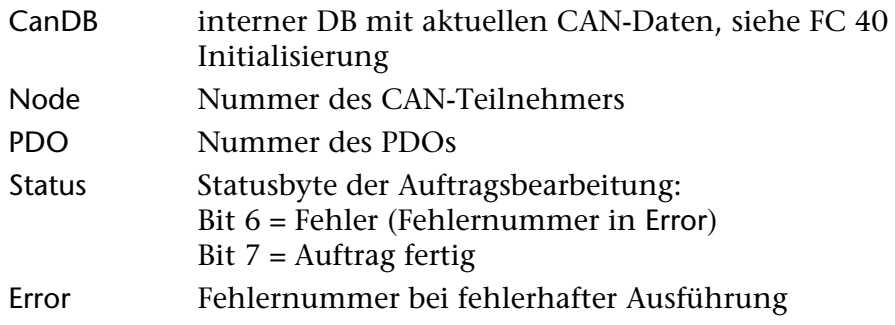

Die Daten des Antworttelegrammes sind dann im PDO-DB zu finden, oder können mit dem FC 43 (siehe [6.3.14\)](#page-45-0) abgeholt werden.

<span id="page-44-1"></span>Der FC übergibt den PDO-Auftrag sofort an die Baugruppe, ein Aufruf des FC 49 ist nicht nötig. Es können somit mehrere PDO-Aufträge in einem Zyklus hintereinander versendet werden!

#### **6.3.14 FC 43 Spontanempfang**

<span id="page-45-0"></span>Mit dem diesem FC können Telegramme abgeholt werden, die ohne zugehörigen Auftrag vom CAN-Bus empfangen werden.

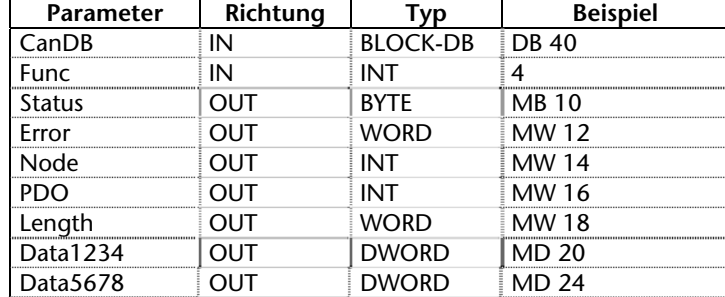

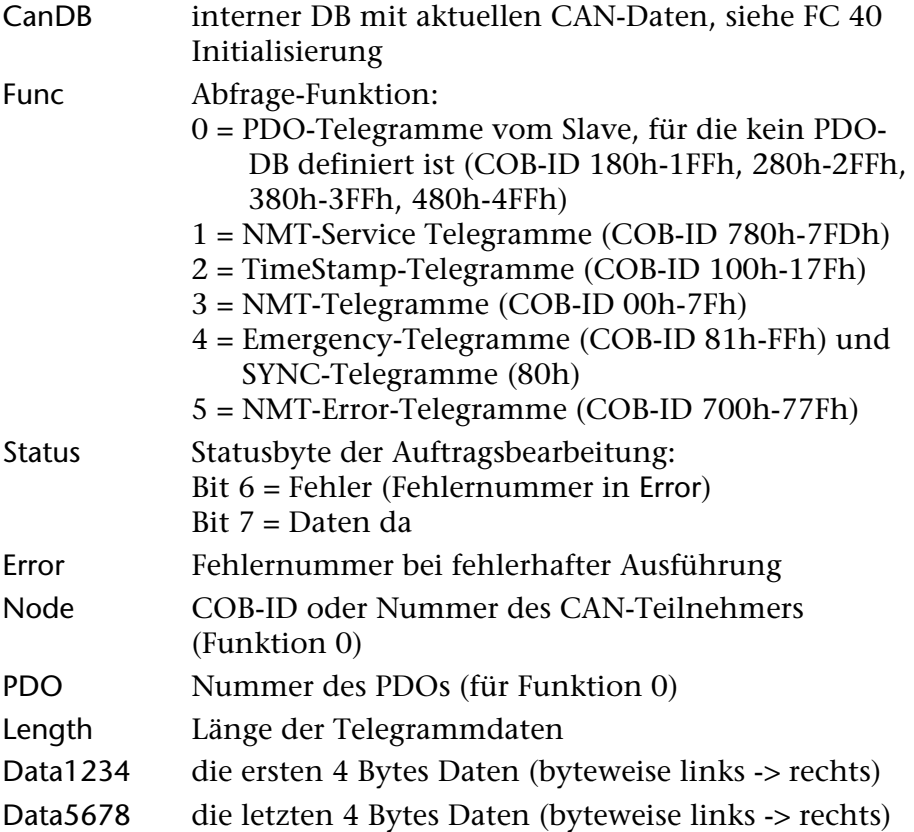

Liegt ein neues Telegramm vor, wird der FC 43 mit dem Status Bit 7 verlassen, sonst wird ein Fehler ausgegeben. Über den Parameter Bufferinfo im Aufruf des [FC 49 Zyklus](#page-39-0) erhält man die Information, ob ein Empfangsfach belegt ist.

Für jede Telegrammart (siehe Parameter Func) existiert nur ein Empfangsfach im CAN-DB. Deshalb sollte dieser FC gleich nach dem FC 49 aufgerufen werden. Natürlich nur, wenn die Telegramme von Bedeutung für die S7-Applikation sind. Ansonsten können die unwichtigen Telegramme ignoriert oder von vorneherein mit den Akzeptanzmasken der Baugruppe ausgefiltert werden (=> weniger Zykluszeitbelastung).

#### **6.3.15 FC 48 Netzmanagement**

Zum Senden von Netzmanagement-Telegrammen kann der FC 48 verwendet werden.

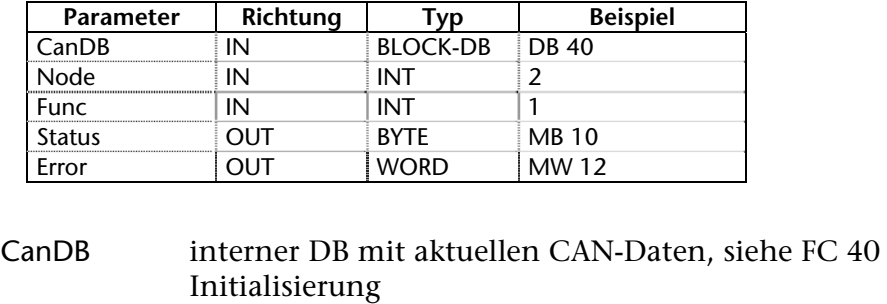

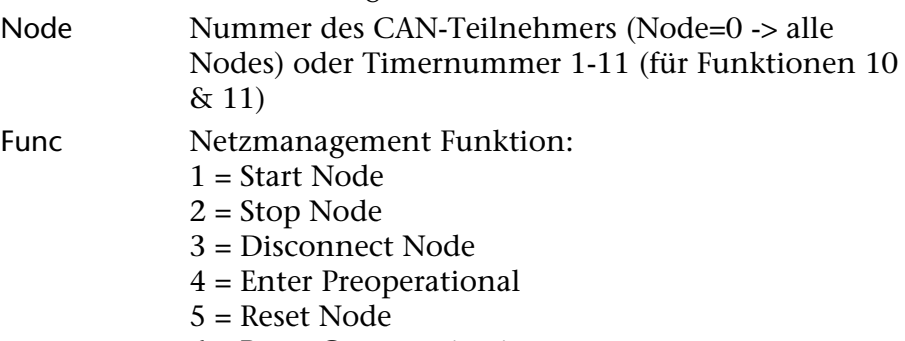

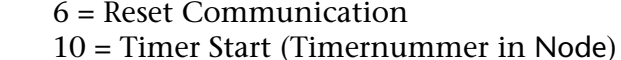

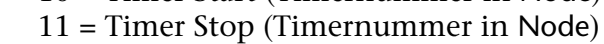

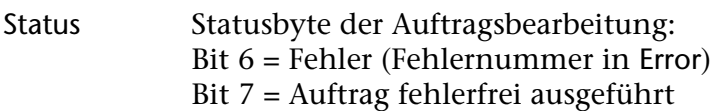

#### Error Fehlernummer bei fehlerhafter Ausführung

<span id="page-46-1"></span>Der FC übergibt den NMT-Auftrag sofort an die Baugruppe, ein Aufruf des FC 49 ist nicht nötig.

<span id="page-46-0"></span>**i** *Für die Ausführung von Netzmanagementfunktionen im Anlauf oder Stop der CAN 300 Baugruppe sollten die Skripten verwendet werden (siehe 5.5)!* 

#### **6.3.16 FC 47 Nodeguarding/Heartbeat**

<span id="page-47-0"></span>Zum Senden von Nodeguarding-Telegrammen oder Empfang der Heartbeat-Telegramme kann der FC 47 verwendet werden.

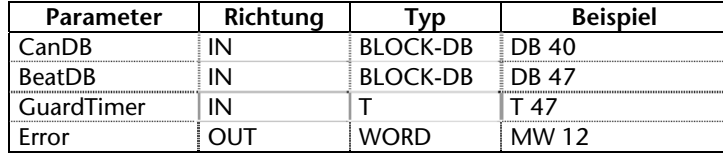

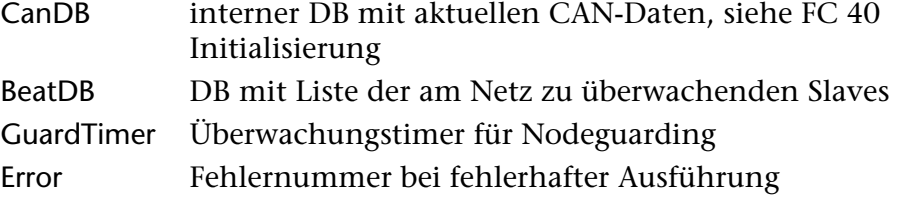

Für die Überwachung der Slaves mittels Nodeguarding/Heartbeat wird ein DB benötigt, der eine Liste der zu überwachenden Slaves enthält (BeatDB):

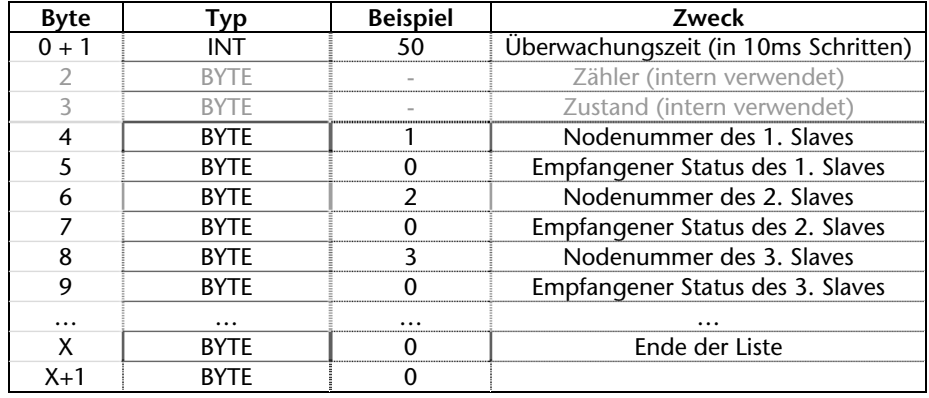

Wenn ein Heartbeat-Telegramm empfangen wird, so wird der Status dieses Telegrammes in den BeatDB bei der passenden<br>*Der Zustand EE<sub>hex</sub> zeigt* einen fehlenden Slave an. Sollte innerhalb der Überwachungszeit kein Statustelegramn

Sollte innerhalb der Überwachungszeit kein Statustelegramm empfangen werden, so wird der Status auf EE<sub>hex</sub> gestellt. Das oberste Bit in der Nodenummer signalisiert, daß ein Nodeguarding-Telegramm gerade empfangen wurde.

#### Beispiel mit DB47 als BeatDB:

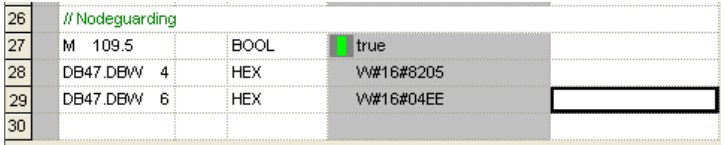

Vom Slave mit Nodenummer 2 wurde ein Nodeguarding oder Heartbeat Telegramm mit der Kennung 05 (Operational) empfangen. Vom Slave 4 wurde kein Telegramm empfangen, der Zustand 0xEE zeigt an, daß der Teilnehmer sich nicht gemeldet hat.

Slave Zustände: 4 = Stop, 5 = Operational, 127 = Preoperational

#### <span id="page-48-0"></span>**6.4 Erläuterung zum CANopen Beispielprogramm**

Das mit der CANopen Hantierung mitgelieferte Beispielprogramm zeigt die Verwendung der Hantierungsbausteine in einer sehr einfachen Form. Die Funktionalitäten der Hantierungsbausteine werden durch die Bits des Eingangsbyte 8 ausgelöst.

Verwendet wurde ein einfacher CANopen IO-Slave mit 8 Ausgängen und 8 Eingängen als Node 7. Die Eingänge sind mit den Ausgängen für diesen Test direkt verdrahtet worden.

Die CAN 300 Baugruppe muß auf der Adresse 256 konfiguriert sein. Im OB100 wird die Hantierung initialisiert, wobei der DB40 als CAN-DB, der DB51 als PDO1-Daten-DB und der DB52 als PDO1-Daten-DB verwendet wird.

Das Beispielprojekt "C3 CANopen Master.PAR" (wird mit CANParam mit installiert) sollte auf das Testgerät angepaßt werden (z.B. Baudrate des CAN-Bus) und in die CAN 300 Baugruppe eingespielt worden sein.

#### <span id="page-48-1"></span>**6.4.1 Beispiel FC 10 (Zyklus/SDO/PDO/Netzmanagement)**

Am Anfang des FC 10 wird er Zyklusbaustein FC 49 ( $\rightarrow$  Kapitel [6.3.9](#page-39-0)) aufgerufen, um über den CAN-Bus empfangene Telegramme zu holen, oder Sendeauftrage abzuarbeiten. Die Bufferinfo wird in MW 10 abgelegt und auf dem AW 0 angezeigt.

Im zweiten Netzwerk kann mit dem Eingangsbit 8.7 kann das Nodeguarding über den FC 47 ( $\rightarrow$  [6.3.16\)](#page-47-0) aktiviert werden. Der DB47 enthält eine Liste mit den Nodenummern 1, 2, 3 und 7, die zyklisch abgefragt werden.

Im Netzwerk 3 wird als erstes aus dem POD1-DB die ersten beiden Bytes des PDO1 vom Node 7 geladen und auf dem AW 2 ausgegeben.

Mit dem Eingangsbit 8.0 kann hier nun ein zyklisches Senden des PDO1 angestoßen werden (FC 44,  $\rightarrow$  [6.3.12](#page-43-0)). Der Wert wird immer um 1 erhöht und gesendet, wenn der letzte Wert vom Teilnehmer über das Empfangs PDO1 zurückgekommen ist. Entfernen Sie die Vergleichsabfrage in diesen Zeilen, falls Sie in jedem Zyklus senden wollen. Die Daten stehen im MB12 - MB19, wobei nur das MW12 hochgezählt wird.

Netzwerk 4 enthält das Holen und Senden eines SDOs (FC 41,  $\rightarrow$ [6.3.10](#page-40-0)) über die Eingangbits 8.1 und 8.2. Die Übergabeparameter sind auf MW gelegt worden. Eine Variablentabelle (VAT\_1) zum Testen ist im Projekt hinterlegt.

Im Netzwerk 5 wird der FC 48 ( $\rightarrow$  [6.3.15\)](#page-46-0) für das Netzmanagement aufgerufen. Beachten Sie bitte, daß im Beispielprojekt "C3 CANopen Master.PAR" in den Skripten für Start und Stop den CPU bereits die CAN-Telegramme für "NMT start all nodes" und "NMT stop all nodes" hinterlegt sind.

### <span id="page-49-0"></span>**6.5 Fehlernummern**

### <span id="page-49-1"></span>**6.5.1 Hantierungs-Baustein Fehler**

Mögliche Fehlernummern des Rückgabeparameters Error.

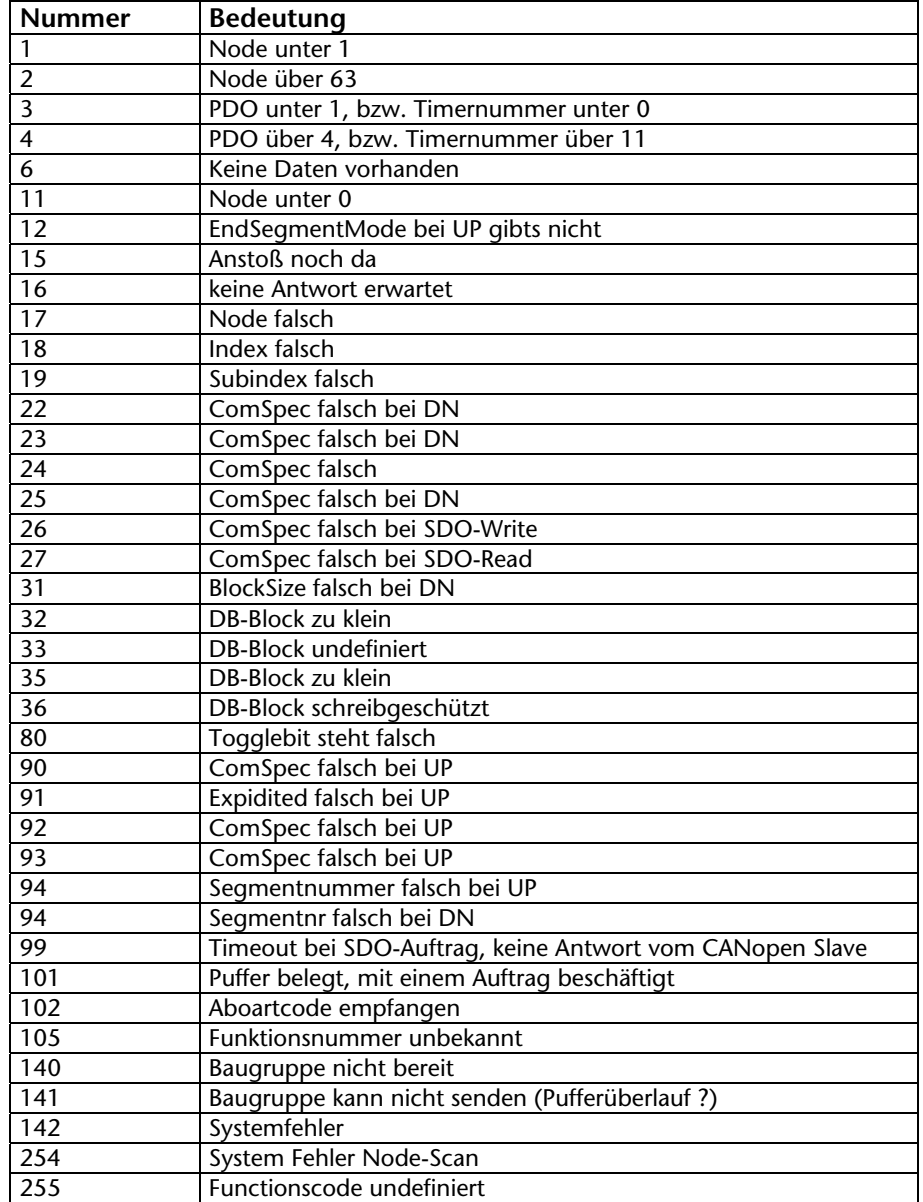

# <span id="page-50-0"></span>*Bitte beachten Sie auch die bei den Hantierungsbausteinen direkt angegeben Fehlernumern!*

#### **6.5.2 Abortcodes**

Im folgenden finden Sie typische Fehlermeldungen, die von einem CANopen Slave generiert werden können. **i**

Diese Fehlermeldungen erhalten Sie, wenn Sie eine SDO-Übertragung angefordert haben (FC 41, FC 42).

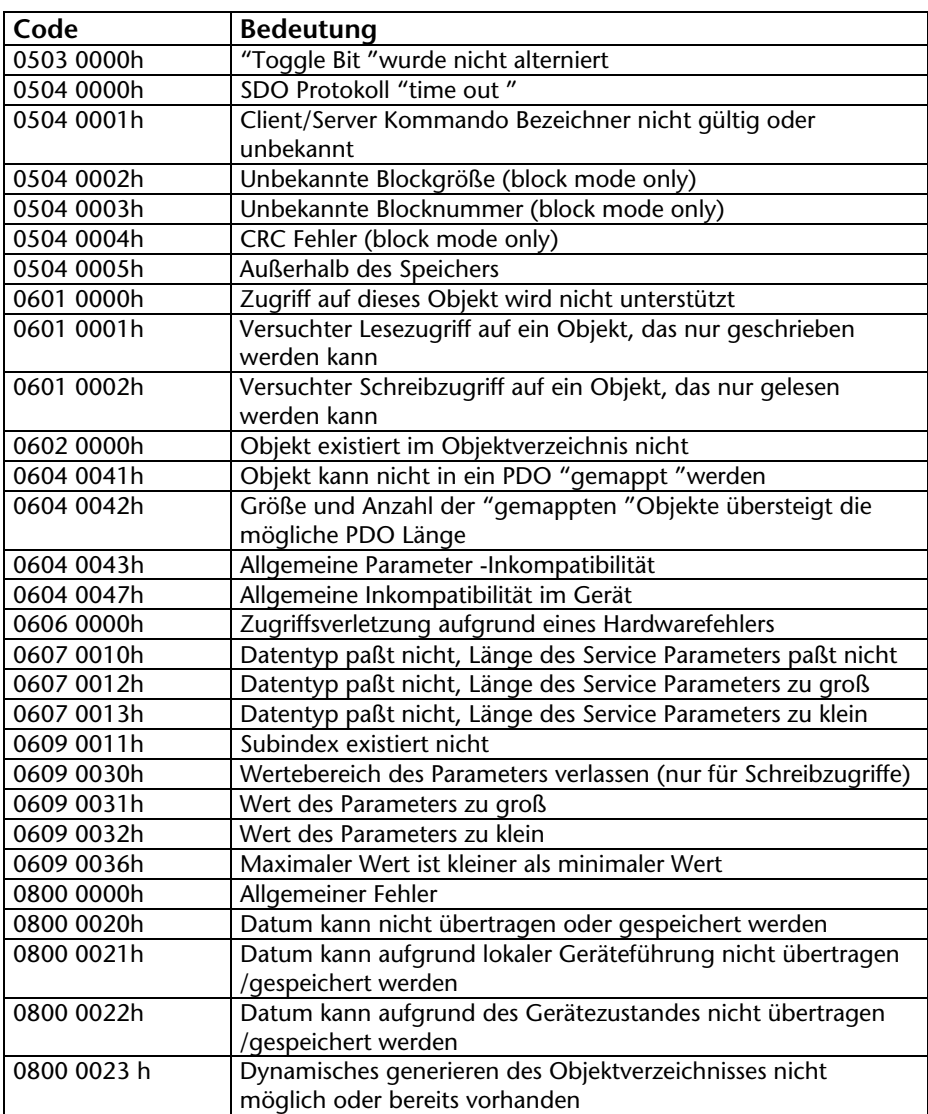

#### **6.6 SAE J1939 Kommunikation**

#### **6.6.1 Allgemein**

Mit den SAE J1939 Hantierungsbausteinen ist es möglich CAN-Telegramme nach dem SAE J1939 Protokoll zu senden und zu empfangen. Das SAE J1939 Protokoll verwendet immer CAN-Identifier mit 29Bit. Es ist darauf zu achten, daß ein entsprechendes Projekt mit der Einstellung "29 Bit Mode" in die CAN 300 Baugruppe eingespielt wurde.

*eingestellt sein!* Folgende FCs stehen in für SAE J1939 zur Verfügung:

**FC 67 CANSEND\_SAE\_J1939** Senden eines Telegrammes

**FC 68 CANRCV\_SAE\_J1939** Empfangen eines Telegrammes

Eine Initialisierung der Baugruppe in den Anlauf-OB´s ist nicht erforderlich. Die Baugruppe startet automatisch, wenn die SPS in RUN geschaltet wird und stoppt, wenn die SPS in STOP geht.

Multipacket messages werden z.Zt. noch nicht unterstützt.

<span id="page-51-1"></span><span id="page-51-0"></span>*Für die SAE\_J1939 Hantierung muß die CAN 300 Baugruppe auf "29 Bit Mode"* 

#### **6.6.2 FC 67 CANSEND\_SAE\_J1939**

<span id="page-52-0"></span>Der Funktionsbaustein CANSEND\_SAE\_J1939 (FC 67) überträgt ein CAN-Telegramm zur Baugruppe, von der dieses sofort gesendet wird.

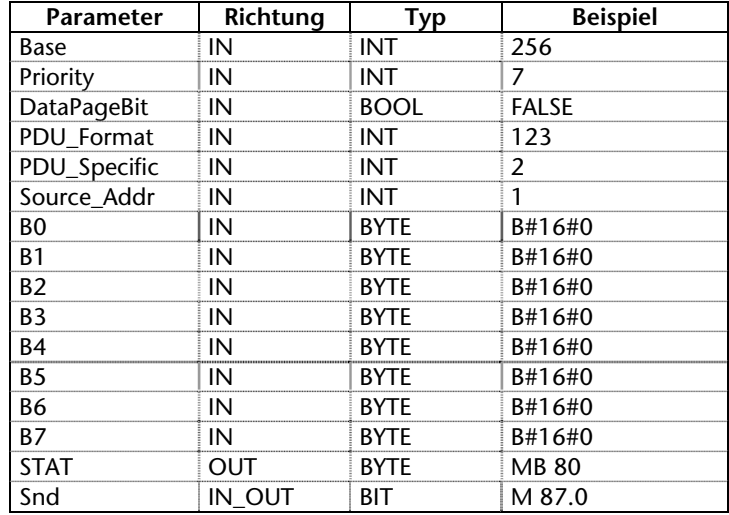

Als Übergabeparameter muss die Basisadresse der Baugruppe als Integerzahl (Base), ein Statusbyte (STAT) und ein Bit zur Sendefreigabe (Snd) übergeben werden.

Das Bit Snd wird nach dem Durchlauf des Bausteines immer zurückgesetzt, das zu sendende Telegramm wird immer in die Baugruppe übertragen. Sollte der Sendepuffer in der Baugruppe voll sein, so werden ältere, nicht gesendete Telegramme gelöscht. Um dieses zu verhindern, sollte das Bit 4 des STAT Bytes immer vor dem Senden abgefragt werden.

Im Byte STAT steht der Status der CAN 300 Baugruppe (siehe Kap. [6.2.6](#page-31-0)). Das Byte wird immer versorgt, auch wenn das Snd Bit nicht gesetzt ist. Es empfiehlt sich den Baustein CANRCV\_ SAE\_J1939 immer vor dem Baustein CANSEND\_SAE\_J1939 aufzurufen, damit die Statusinformationen aktuell vorliegen.

Sollte der Timer 0 als Synchron-Timer eingestellt worden sein, so werden die Daten immer nur in dem definierten Synchron-Zeitfenster gesendet.

Zuordnung der Parameter zum 29Bit CAN-Identifier nach dem SAE J1939 Protokoll:

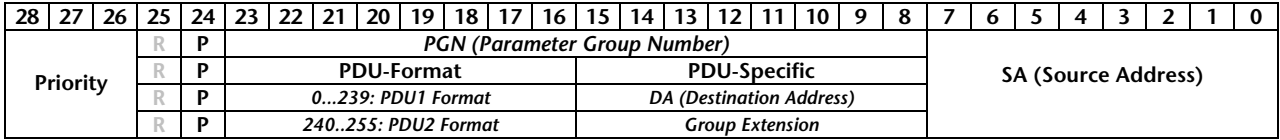

*Der FC60 "CANSEND" darf nicht im OB 1 (Zyklus) und OB 35 (Zeit-OBs) gleichzeitig bzw. gemischt aufgerufen werden!* 

#### <span id="page-53-0"></span>**6.6.3 FC 68 CANRCV\_SAE\_J1939**

Der Funktionsbaustein CANRCV\_SAE\_J1939 (FC 68) überträgt ein CAN-Telegramm von der Baugruppe in die SPS, wenn ein Telegramm empfangen worden ist.

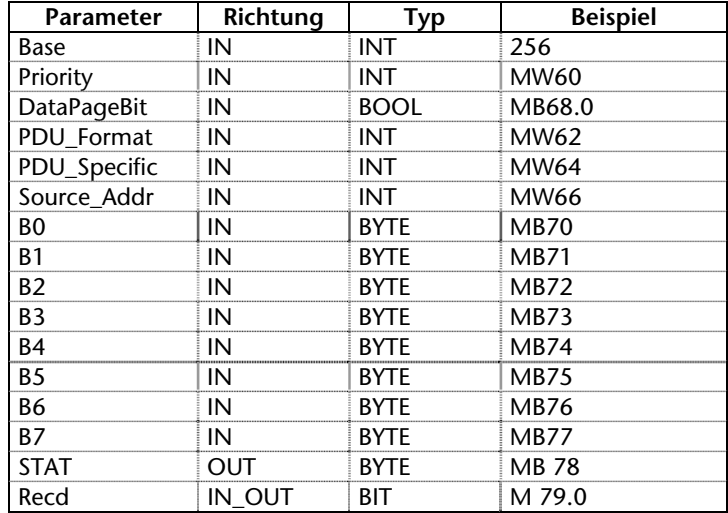

Als Übergabeparameter muss die Basisadresse der Baugruppe als Integerzahl (Base) übergeben werden.

Hat der Funktionsbaustein ein Telegramm von der CAN 300 Baugruppe gelesen, so wird das Bit Recd gesetzt.

Im Byte STAT steht der Status der CAN 300 Baugruppe (siehe Kap. [6.2.6](#page-31-0)). Das Byte wird immer versorgt, auch wenn kein Telegramm empfangen wurde. Es empfiehlt sich den Baustein CANRCV\_ SAE\_J1939 immer vor dem Baustein CANSEND\_SAE\_J1939 aufzurufen, damit die Statusinformationen aktuell vorliegen.

Zuordnung der Parameter zum 29Bit CAN-Identifier nach dem SAE J1939 Protokoll:

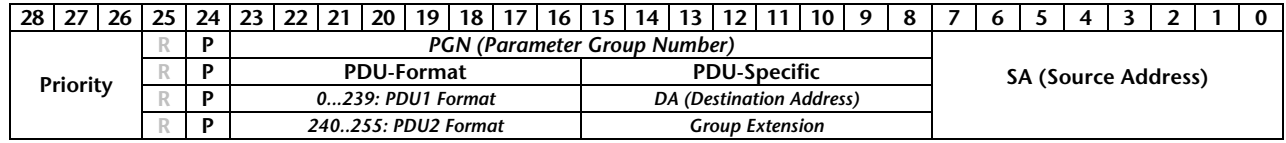

# <span id="page-54-0"></span>**7 Anhang**

#### **7.1 Technische Daten**

<span id="page-54-1"></span>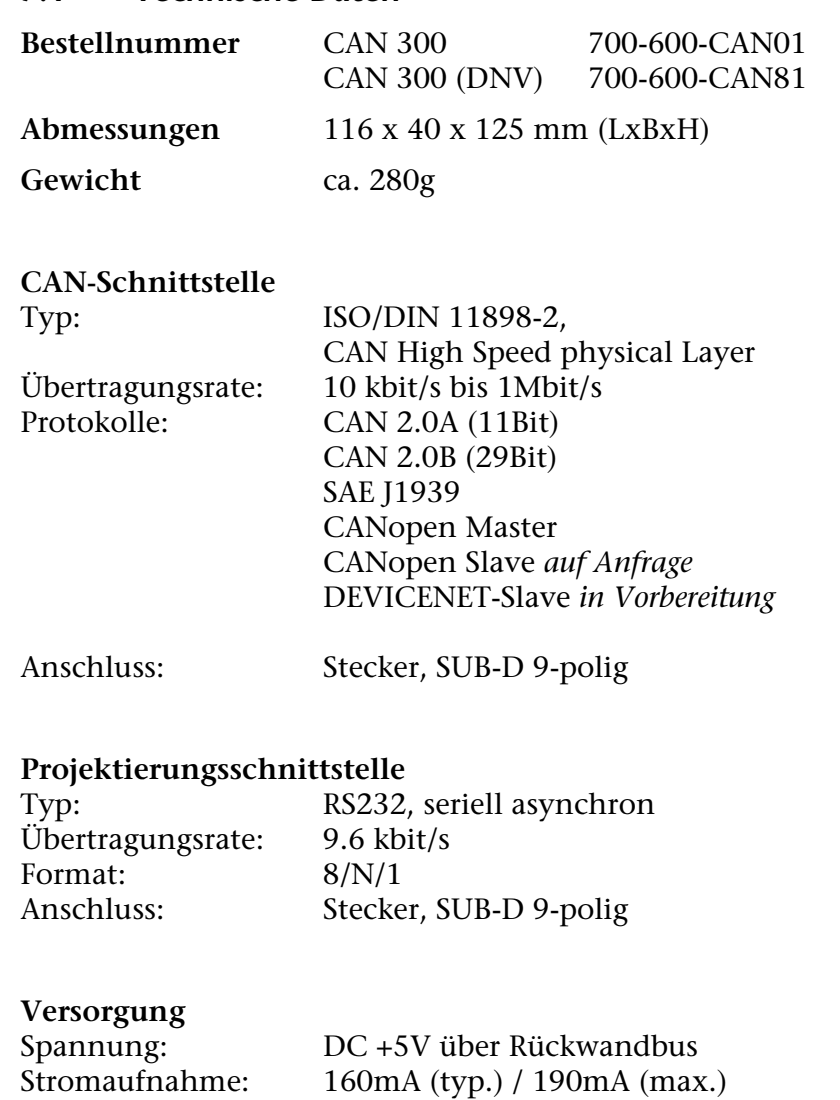

# **Besonderheiten**

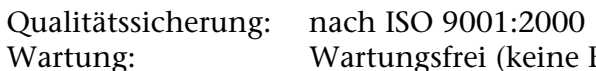

Wartung: Wartungsfrei (keine Batterie oder Akku)

#### <span id="page-55-0"></span>**7.2 Steckerbelegung**

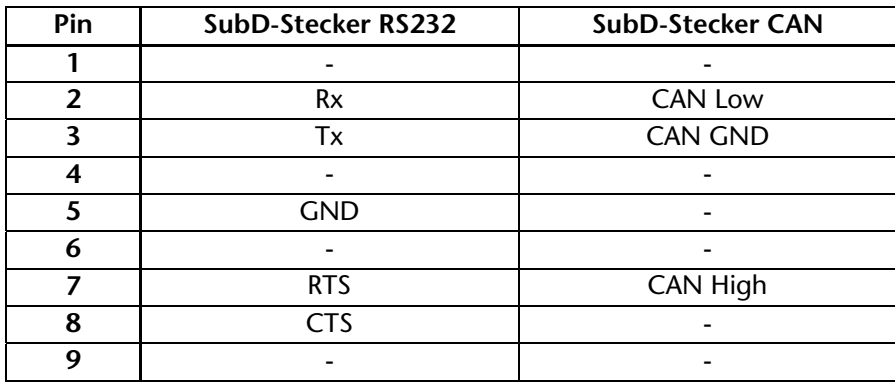

#### **7.3 Verbindungskabel**

RS232 Parametrierung (700-610-0VK11) / Nullmodem:

<span id="page-55-1"></span>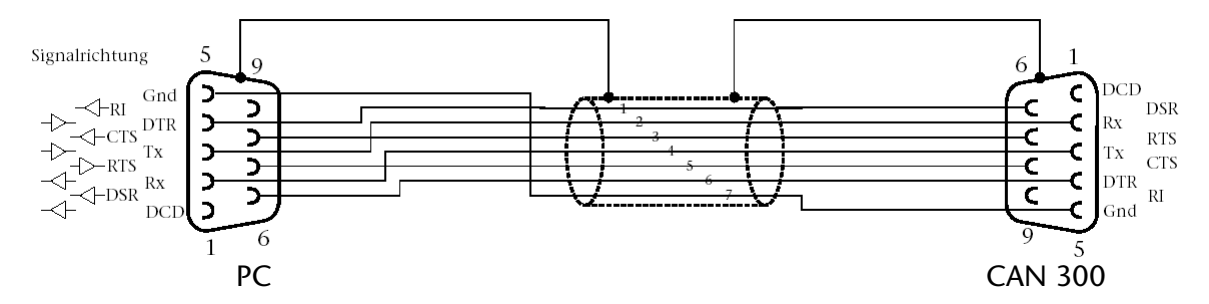

#### <span id="page-55-2"></span>**7.4 Weiterführende Dokumentation**

Internet: [www.can-cia.org](http://www.can-cia.org/) CAN Specification 2.0, Part A & Part B High Layer Protocol CANopen Holger Zeltwanger: "CANopen", VDE Verlag, ISBN 3-8007-2448-0